# **MB-D1000 ANLEITUNG**

# **Willkommen**

BITTE LESEN SIE DIESE INFORMATIONEN, BEVOR SIE DAS TELEFON IN GEBRAUCH NEHMEN, UM DAS TELEFON OPTIMAL ZU NUTZEN. FÜR SCHÄDEN, DIE DURCH DAS FALSCHE VERSTÄNDNIS DIESER INFORMATIONEN ODER DURCH DIE MISSBRÄUCHLICHE NUTZUNG ENTSTEHEN, IST HYUNDAI MOBILE NICHT VERANTWORTLICH.

Wir sind bestrebt, unsere Produkte und Dienstleistungen ständig zu verbessern. Wir behalten uns Änderungen an unseren Produkten, der zugehörigen Software sowie dem Benutzerhandbuch ohne vorherige Ankündigung vor.

Dieses Benutzerhandbuch ist als Unterstützung für den Benutzer zur optimalen Nutzung des Telefons gedacht und nicht als Zulassung von Zubehör zu verstehen. Alle Abbildungen in diesem Handbuch dienen ausschließlich zu Referenzzwecken. Es können geringfügige Abweichungen zwischen der Darstellung des Telefons, der Tasten und der Inhalte des Displays in diesem Handbuch und Ihrem Telefon vorliegen. Bitte verwenden Sie Ihr Telefon zur tatsächlichen Bezugnahme. Einige der in diesem Handbuch vorgestellten Funktionen erfordern bestimmte Netzmerkmale oder ein Abonnement. Weitere Informationen erhalten Sie bei Ihrem Netzbetreiber.

# **MB-D1000 Kurzvorstellung**

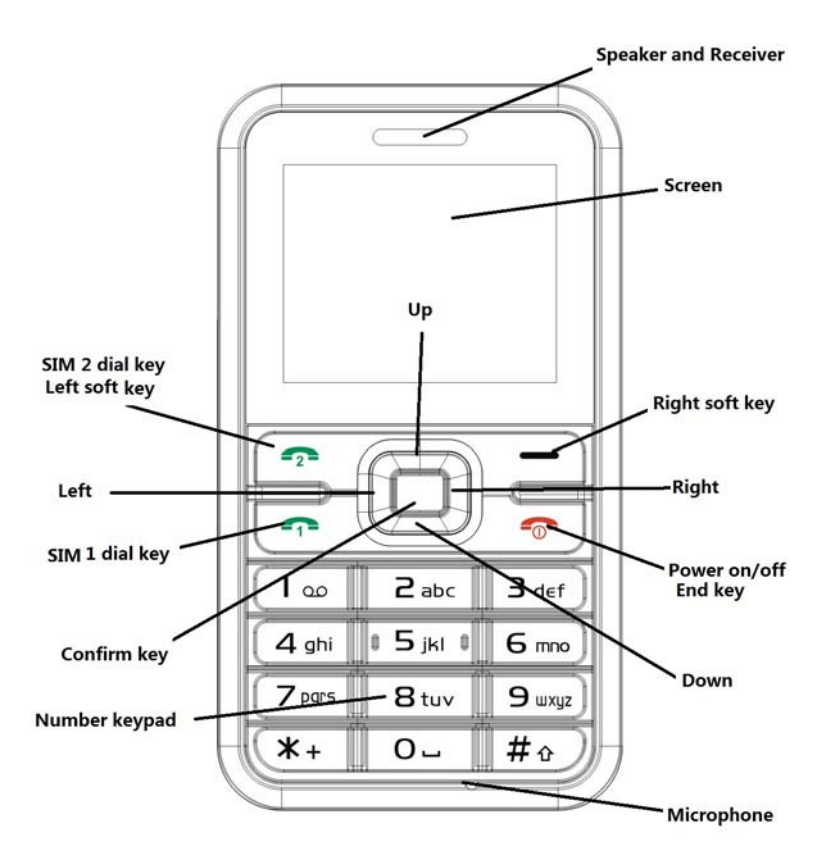

**Hinweis:** Alle Abbildungen, Beispielbildschirme und zugehörigen Bilder dienen ausschließlich zu Referenzzwecken. Bitte verwenden Sie Ihr Telefon zur tatsächlichen Bezugnahme.

# **1. Sicherheitsinformationen**

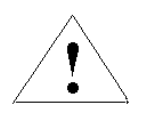

#### **Akku:**

Wenn leitende Materialen mit den freiliegenden Anschlüssen in Berührung kommen, kann es zu einem Kurzschluss kommen, der Personen- und Sachschäden sowie Verbrennungen nach sich ziehen kann. Um das Risiko eines Stromschlags zu vermeiden, behandeln Sie den geladenen Akku mit Vorsicht, insbesondere dann, wenn Sie diesen in der Tasche eines Kleidungsstücks, in der Handtasche oder einem anderen Behältnis mit metallischen Objekten aufbewahren.

#### **Halten Sie das Mobiltelefon fern von Wasser:**

Halten Sie das Mobiltelefon fern von Flüssigkeiten.

#### **Gebrauch beim Autofahren**

Beachten Sie immer die geltenden gesetzlichen Vorschriften zur Verwendung eines Mobiltelefons beim Führen eines Kraftfahrzeugs. Widmen Sie Ihre volle Aufmerksamkeit den Geschehnissen auf der Straße. Nutzen Sie eine Freisprecheinrichtung oder ein Headset, um Anrufe zu tätigen.

#### **Flugzeug**

Mobiltelefone können schädliche Interferenzen verursachen. Schalten Sie daher Ihr Mobiltelefon aus, bevor Sie ein Flugzeug betreten.

#### **Schieß- und Explosionsgebiete**

Beachten Sie immer die entsprechenden geltenden Beschränkungen und Vorschriften und verwenden Sie Ihr Telefon nicht in Schieß- und Explosionsgebieten. Schalten Sie Ihr Mobiltelefon in Gebieten aus, die mit einem entsprechenden Hinweis ("Schalten Sie alle elektronischen Geräte aus") gekennzeichnet sind.

#### **Explosionsgefährdete Bereiche**

Schalten Sie Ihr Mobiltelefon an Tankstellen und in der Nähe von Behältnissen aus, die Kraftstoff oder Chemikalien enthalten. Schalten Sie Ihr Mobiltelefon in Gebieten aus, die mit einem entsprechenden Hinweis ("Schalten Sie alle elektronischen Geräte aus") gekennzeichnet sind.

#### **Medizinische Geräte**

Schalten Sie Ihr Mobiltelefon aus, wenn Sie durch Hinweisschilder in der Nähe von medizinischen Geräten dazu aufgefordert werden. Mobiltelefone können Interferenzen bei Herzschrittmachern, Hörgeräten und anderen medizinischen Transplantaten hervorrufen. Bewahren Sie Ihr Mobiltelefon nicht in der Nähe von Herzschrittmachern oder in Brusttaschen von Kleidungsstücken auf.

#### **Zubehör und Akku**

Verwenden Sie nur vom Hersteller zugelassenes Zubehör, Akkus und Ladegeräte. Die Verwendung von nicht durch den Hersteller zugelassene Akkus kann zu Verletzungen führen.

#### **Notrufe**

Schalten Sie Ihr Telefon ein und bewegen Sie sich in Gebieten, in denen Sie Zugang zum Mobilfunknetz haben. Wählen Sie die Notrufnummer und drücken Sie die Sendetaste, um den Anruf zu tätigen.

#### **Verlust des Telefons**

Um einen wirtschaftlichen Schaden zu vermeiden, informieren Sie bitte Ihr Telekommunikations-Unternehmen oder Ihren Telekommunikations-Anbieter und lassen Sie die SIM-Karte bei Verlust des Telefons sperren.

Zur Sperrung der SIM-Karte benötigt das Telekommunikations-Unternehmen oder Ihr Telekommunikations-Anbieter die IMEI-Nr. des Telefons. Diese befindet auf dem Etikett auf der Rückseite des Telefons, das Sie sehen, wenn Sie den Akku entnehmen. Bitte notieren Sie sich diese Nummer.

Als Sicherheitsvorkehrung können Sie einen PIN-Code für die SIM-Karte festlegen, sodass Dritte ohne Ihre Zustimmung keinen Zugriff auf die SIM-Karte haben.

#### **Von Kindern fernhalten**

Halten Sie das Telefon, den Akku und das Ladegerät außerhalb der Reichweite von Kindern, um Verletzungen zu vermeiden.

# **2. Verwendung und Pflege**

**Bringen Sie Ihr Telefon nicht mit Folgendem in Berührung:**

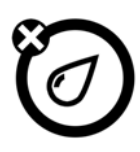

#### **Jede Art von Flüssigkeit**

Halten Sie das Gerät fern von Wasser, Regen, Feuchtigkeit, Schweiß oder anderen Flüssigkeiten.

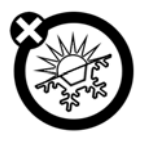

**Extreme Hitze oder Kälte**  Vermeiden Sie Temperaturen unter **-**10 /14 und über 45 /113 .

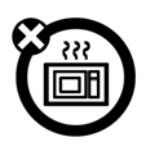

#### **Mikrowelle**

Versuchen Sie nicht, Ihr Telefon in einer Mikrowelle zu trocknen.

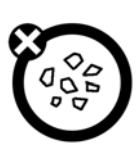

#### **Staub und Schmutz**

Bringen Sie Ihr Telefon nicht mit Staub, Schmutz, Sand, Speisen oder ähnlichen Materialien in Berührung.

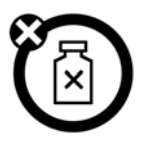

## **Reinigungsmittel**

Verwenden Sie zur Reinigung Ihres Telefons nur ein trockenes, weiches Tuch. Verwenden Sie keinen Alkohol oder andere Reinigungsmittel.

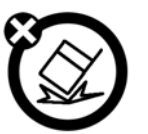

#### **Stürze**

Lassen Sie Ihr Telefon nicht fallen.

# **2. Use and Care**

**To take care for this mobile device, please keep it away from:**

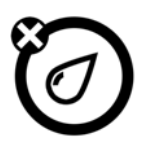

**Any kind of fluid**  Keep the device away from water, rain, humidity, sweat or other moisture.

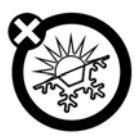

**Extreme heat or cold**  Avoid the temperature below -10 /14 or above 45 /113.

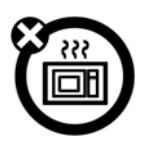

## **Microwave**

Don't try to dry your phone in a microwave oven.

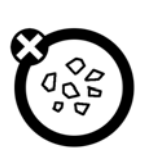

# **Dust and dirt**

Don't expose your phone to dust, dirt, sand, food or other inappropriate materials.

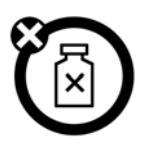

## **Cleaning solutions**

Use only a dry soft cloth to clean your phone. Don't use alcohol or other cleaning solutions.

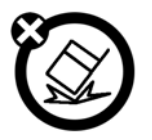

#### **Ground**

Don't drop your phone.

# **3. Grundlegende Informationen**

# **3.1 Einlegen der SIM-Karte**

Halten Sie SIM-Karten von Kindern fern.

Bitte wenden Sie sich an den Anbieter der SIM-Karte, wenn Sie Fragen zu Diensten und zur Verwendung haben. Der Anbieter der SIM-Karte kann Ihr Dienstanbieter, Ihr Netzbetreiber oder ein anderer Anbieter sein.

Schalten Sie bitte Ihr Telefon aus und ziehen Sie es vom Ladegerät ab, bevor Sie den Akku entnehmen.

**Hinweis**: Schalten Sie Ihr Telefon aus und trennen Sie es vom Ladegerät oder anderen Geräten, bevor Sie die Akku-Abdeckung öffnen. Setzen Sie die Akku-Abdeckung wieder ein, bevor Sie Ihr Mobiltelefon verwenden.

1. Entnehmen der Akku-Abdeckung:

Drücken Sie die Akku-Abdeckung und schieben Sie sie gleichzeitig in Richtung der Unterseite des Telefons. Heben Sie dann die Abdeckung ab.

2. Einlegen der SIM-Karte in die Kartenhalterung:

Das Telefon enthält zwei SIM-Kartenhalterungen übereinander. Die Position der beiden SIM-Kartenhalterungen wird durch Pfeile in der Abbildung dargestellt. Legen Sie die SIM-Karte wie in der Abbildung dargestellt in der richtigen Ausrichtung ein.

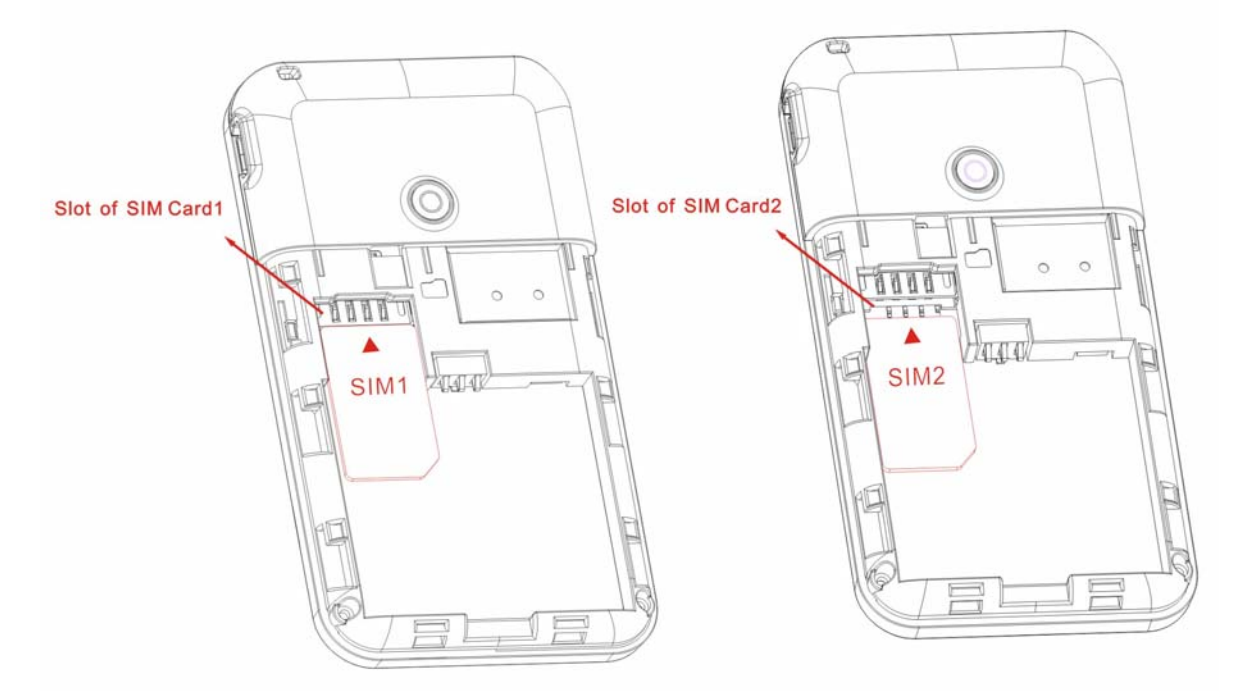

SIM Card 1 SIM Card 2

# **3.2 Verwenden und Einlegen des Akkus**

#### **Tipps zum Akku**

Die Lebensdauer des Akku ist abhängig von Netz, Signalstärke, Temperatur und verwendetem Zubehör.

Verwenden Sie immer originale Akkus und Ladegeräte. Von der Garantie ausgeschlossen sind Schäden durch die Verwendung von Akkus, Ladegeräten und/oder Zubehör, die keine Originalteile sind.

Bei neuen Akkus oder Akkus, die über einen längeren Zeitraum nicht verwendet wurden, fallen die Ladezeiten länger aus.

Laden Sie den Akku etwa bei Zimmertemperatur.

Bewahren Sie den Akku in entladenem Zustand an einem kühlen, dunklen und trocken Ort auf.

Setzen Sie Akkus niemals Temperaturen unter -10 °C (14 °F) oder über 45 °C (113 °F) aus.

Lassen Sie das Telefon nicht in einem Fahrzeug zurück.

Es ist normal, dass sich Akkus mit der Zeit abnutzen und längere Ladezeiten erforderlich sind. Wenn sich die Ladekapazität des Akkus erheblich verringert hat, sollten Sie den Kauf eines neuen Akkus in Betracht ziehen.

Werfen Sie einen Akku niemals ins Feuer, da dieser explodieren kann.

#### **Einlegen des Akkus**

1. Schieben Sie die Akku-Abdeckung nach oben und heben Sie die Abdeckung ab.

2. Legen Sie den Akku mit aufeinander ausgerichteten Anschlüssen in das Akkufach ein und drücken Sie ihn nach unten.

Hinweis: Achten Sie bitte auf die richtige Polarität ("-" bzw. "+") beim Einlegen des Akkus – bei korrekt eingelegtem Akku sehen Sie das HYUNDAI Logo

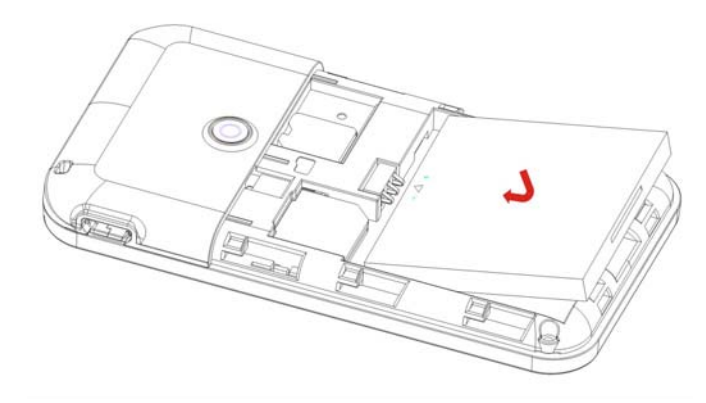

#### **Laden des Akkus:**

Neue Akkus sind nicht vollständig geladen. Öffnen Sie die Schutzabdeckung des Anschlusses für das Telefonzubehör, schließen Sie den Stecker des Ladegeräts am Zubehöranschluss an der Seite des Telefons an (wie abgebildet) und schließen Sie das andere Ende des Ladegeräts an einer Steckdose an. Es kann einige Stunden dauern, bis das Telefon vollständig geladen ist. Wenn das Telefon ausgeschaltet ist, kann es einige Sekunden dauern, bis der Ladevorgang auf dem Display angezeigt wird. Wenn der Ladevorgang beendet ist, wird dies ebenfalls auf dem Display angezeigt. Wenn das Telefon eingeschaltet ist, leuchtet das Akkusymbol während des Ladevorgangs stetig auf. Bei beendetem Ladevorgang wird auf dem Display ein statisches Akkusymbol mit vollen Balken angezeigt.

## **3.3 Speicherkarte**

Sie können eine Wechselspeicherkarte zum Speichern von Daten mit Ihrem Telefon verwenden.

**Achtung**: Verbiegen oder zerkratzen Sie die Speicherkarte nicht. Halten Sie die Karte fern von statischer Elektrizität, Wasser und Staub.

Legen Sie die Speicherkarte wie unten dargestellt in die Halterung ein:

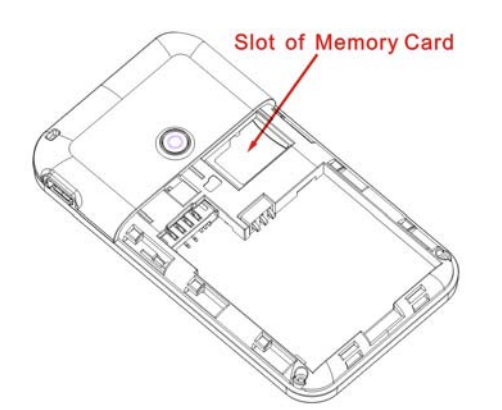

# **3.4 Ein-/Ausschalten**

**Achtung**: Beim Einschalten werden Sie eventuell aufgefordert, den PIN Code der SIM-Karte einzugeben, um die SIM-Karte zu entsperren. Wenn auf dem Display "PUK-Code eingeben" angezeigt wird, bedeutet dies, dass die SIM-Karte gesperrt ist. Bitte wenden Sie sich in diesem Fall an Ihren Netzbetreiber.

Um Ihr Telefon einzuschalten, drücken und halten Sie die Ein-/Ausschalten-Taste zwei Sekunden lang gedrückt. Falls Sie entsprechend aufgefordert werden, geben Sie Ihren 4- bis

8-stelligen PIN Code der SIM-Karte und/oder den 4-stelligen Freigabecode ein.

Wenn Sie keine SIM-Karte eingelegt haben, zeigt das Telefon **SIM einlegen** an. Keine der SIM-Karten-bezogenen Funktionen kann verwendet werden. Es können ausschließlich Notrufe getätigt werden.

Um Ihr Telefon auszuschalten, drücken und halten Sie die Ein-/Ausschalten-Taste zwei Sekunden lang gedrückt.

## **3.5 Tätigen eines Anrufs**

Wählen Sie in der Standby-Anzeige das Wählsymbol aus und geben Sie die gewünschte Rufnummer ein. Je nach Bedarf können Sie die SIM-Karte 1 oder die SIM-Karte 2 verwenden. Wählen Sie nach einem Anruf **Optionen**→ **Einzelnen Anruf beenden** aus oder drücken Sie die Beenden-Taste bzw. die Ausschalten-Taste, um den Anruf zu beenden.

## **3.6 Annehmen oder Ablehnen eines Anrufs**

Bei einem eingehenden Anruf, klingelt und vibriert das Telefon. Auf dem Display wird die Rufnummer oder der entsprechende Name angezeigt.

Sie haben drei Möglichkeiten:

**Annehmen mit bestimmter Taste:** Drücken Sie die Wähltaste oder wählen Sie **Optionen** aus, um einen Anruf anzunehmen. Drücken Sie die Ein-/Ausschalten-Taste, wenn Sie den Anruf nicht annehmen möchten.

**Annahme mit jeder Taste:** Wählen Sie **Benutzerprofile** → **Profiloptionen**→ **Antwortmodus** aus und tippen Sie auf **Jede Taste**, um einen Anruf mit jeder Taste annehmen zu können.

**Kopfhörer-/Bluetooth-Modus:** Wenn Sie Kopfhörer (auch Bluetooth-Kopfhörer) anschließen, können Sie Anrufe durch Drücken der Taste am Kopfhörer annehmen. Wenn Sie keine Taste drücken möchten, können Sie den automatischen Antwortmodus (nur im Kopfhörermodus) einschalten und sich vergewissern, dass die Kopfhörer angeschlossen sind. Mit dem automatischen Antwortmodus wird ein Anruf 5 Sekunden nach dem ersten Klingeln und/oder Vibrieren angenommen.

# **3.7 Aktionen während eines Anrufs**

Wählen Sie **Optionen** aus, um folgende Aktionen während eines Anrufs durchzuführen:

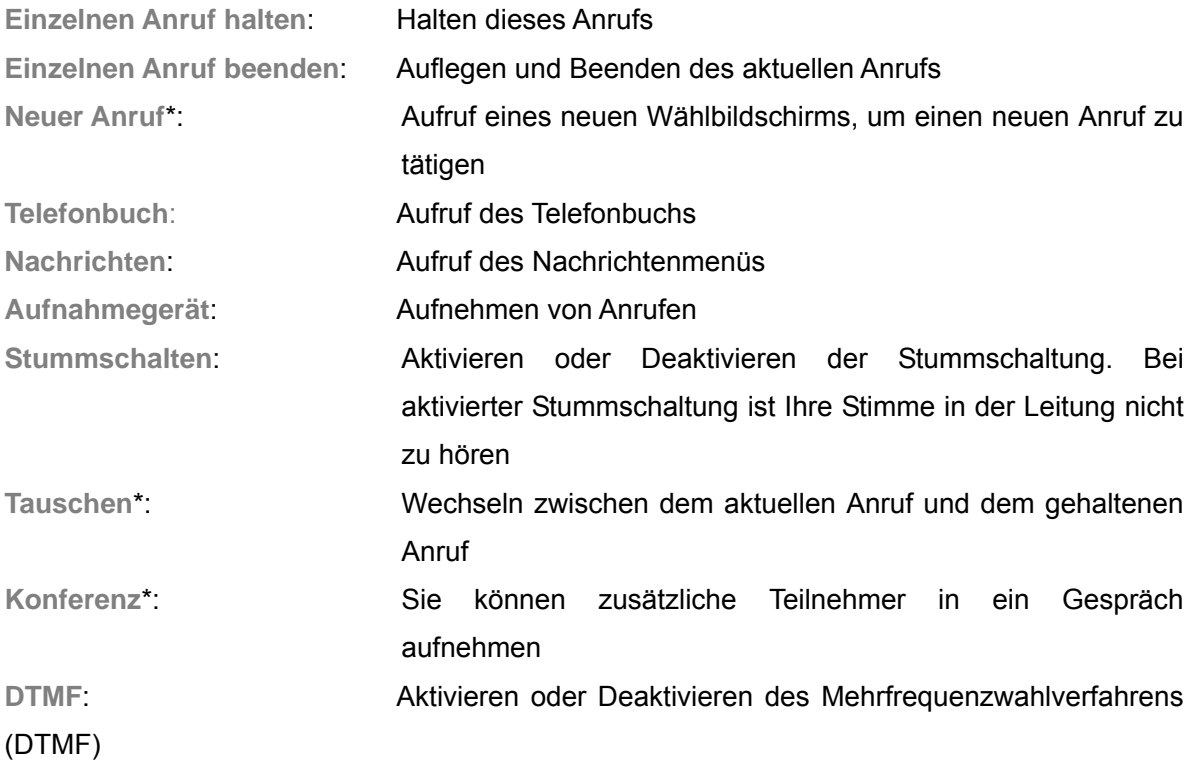

**Hinweis**: Für die mit einem \* versehenen Menüs ist die Unterstützung durch Ihre SIM-Karte erforderlich. Bitte wenden Sie sich an Ihren Netzbetreiber, um weitere Informationen zu erhalten. Die Funktionen **Tauschen** und **Konferenz** werden nur bei mindestens zwei gleichzeitigen Anrufen angezeigt.

## **3.8 Einfügen einer internationalen Vorwahl**

Wenn Sie eine internationale Rufnummer wählen, drücken Sie so oft die **Sterntaste \***, bis das internationale Vorwahlzeichen "+" angezeigt wird. Geben Sie dann die Rufnummer in folgender Reihenfolge ein:

+ Landesvorwahl→ vollständige Rufnummer→ Wähltaste

## **3.9 Wählen einer Durchwahl oder Sprachboxnummer**

Wenn Sie eine Durchwahlnummer wählen, geben Sie **P (Pause)** oder **W (Warten)** ein. Drücken Sie die Sterntaste \*, um zwischen "P" und "W" zu wechseln. Geben Sie die Zahlen in der folgenden Reihenfolge ein:

Ortsvorwahl→ Basisrufnummer→ P oder W→ Nummer der Nebenstelle→ Wähltaste

# **3.10 Notrufe**

Sie können Notrufe tätigen, solange Sie sich im Versorgungsbereich Ihres Mobilfunknetzes befinden. Dies erkennen Sie an der Signalstärkeanzeige in der oberen linken Ecke des Displays.

**Hinweis**: Für jedes Land gelten unterschiedliche Notrufnummern. Die Notrufnummern, die in Ihrem Telefon gespeichert sind, funktionieren unter Umständen nicht an allen Orten. Es kann zudem vorkommen, dass Notrufe aufgrund von Netz- oder Umgebungsproblemen oder Interferenzen nicht durchgestellt werden können.

# **4. Grundlegende Funktionen**

# **4.1 Display**

Wenn Sie Ihr Telefon einschalten, wird das Standby-Display angezeigt:

## **Bereich für Anzeigesymbole**

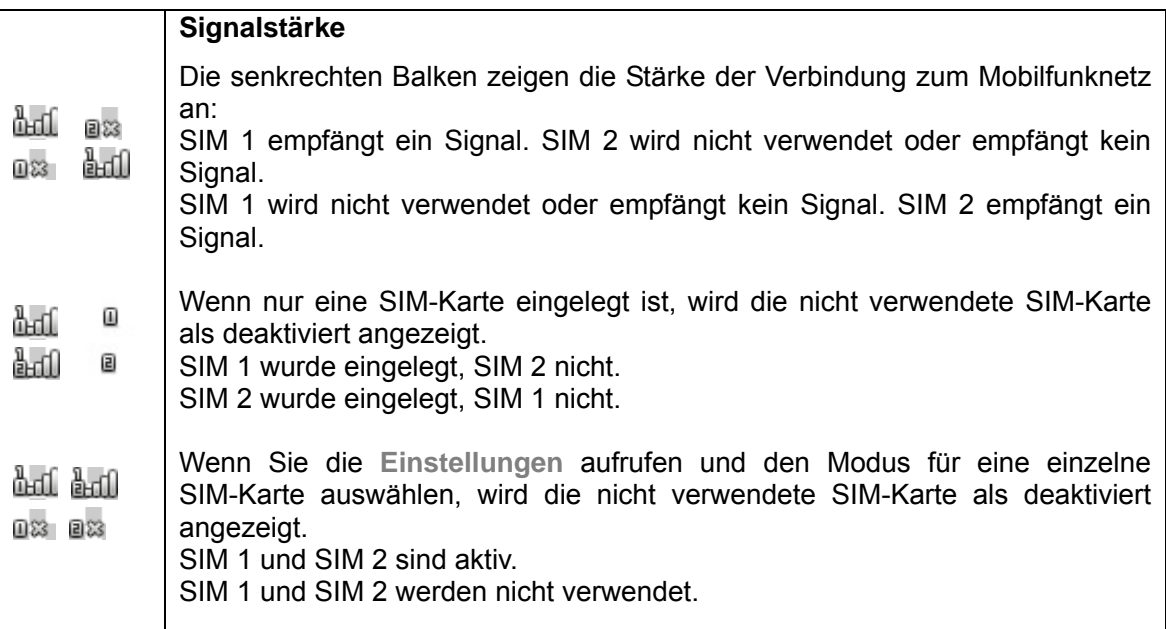

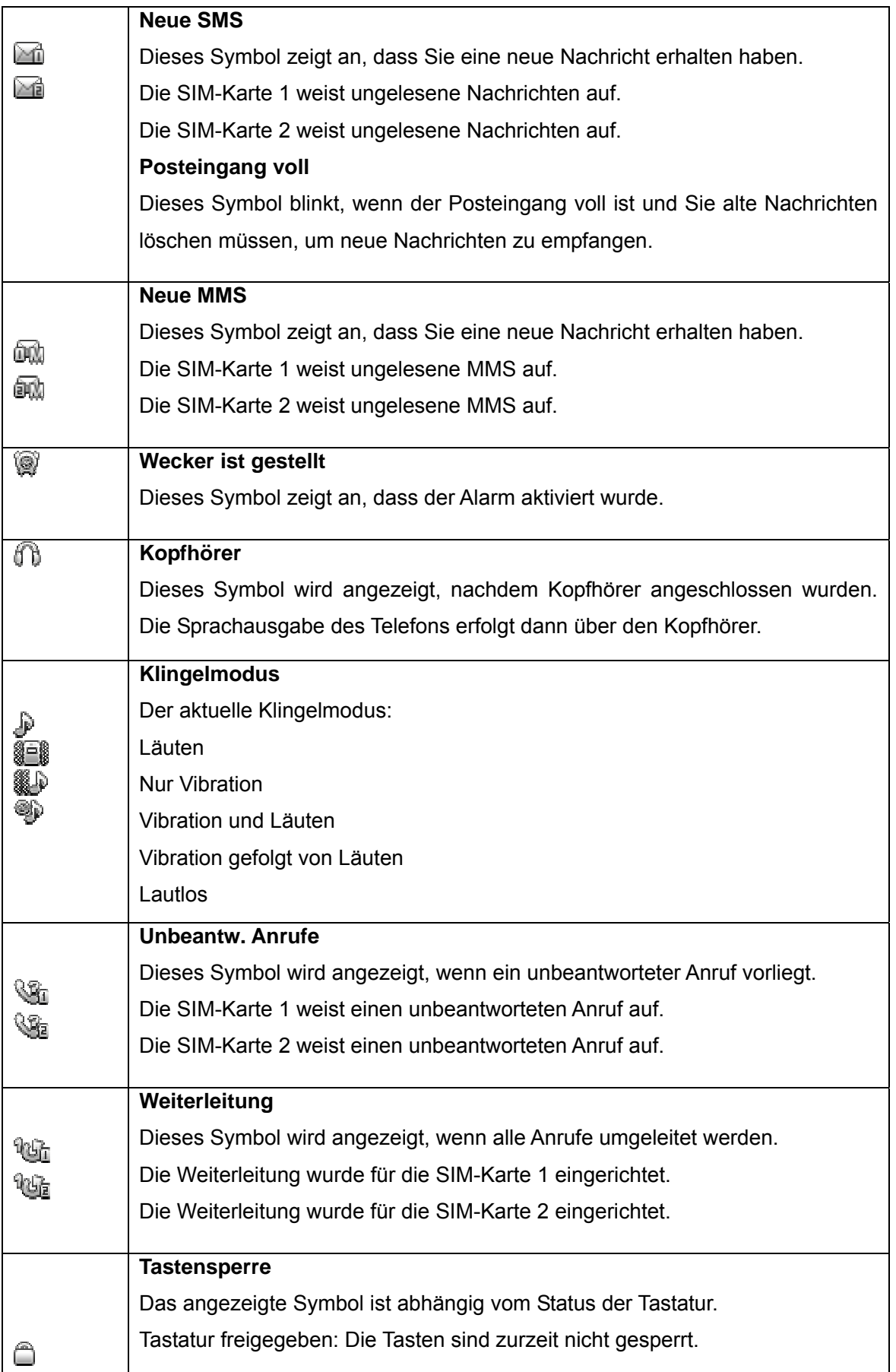

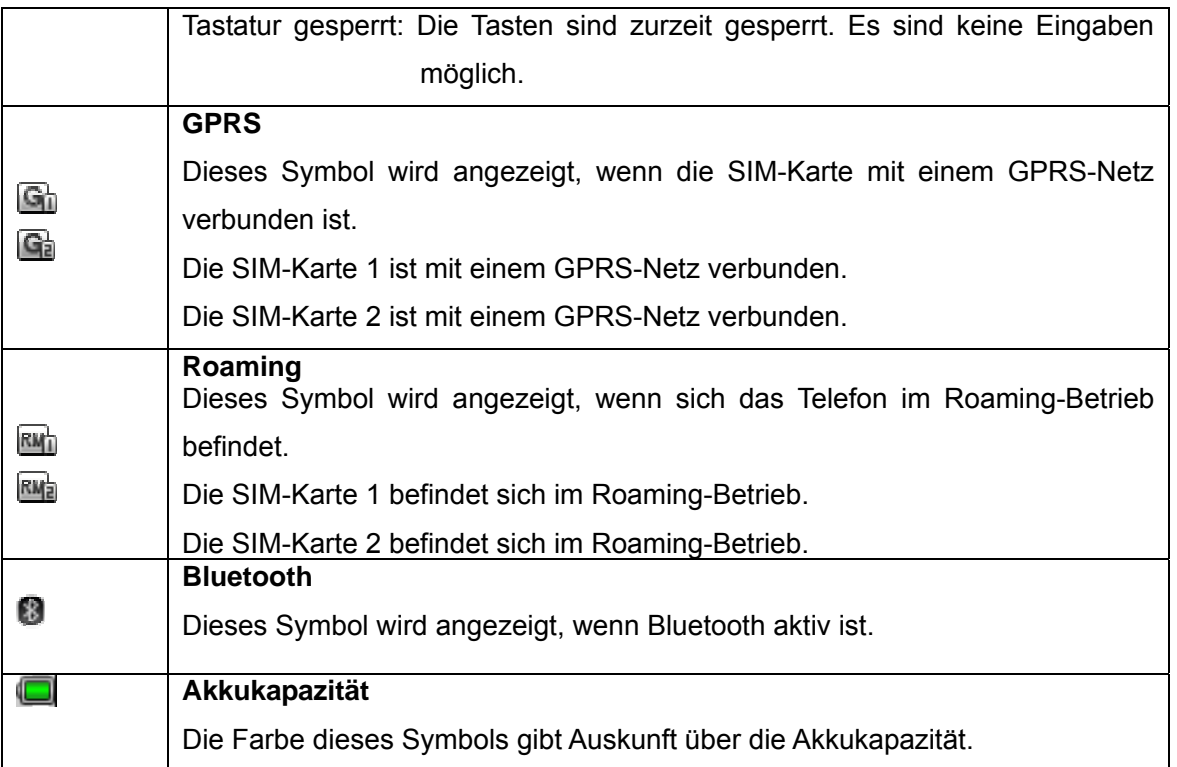

#### **Textbereich**

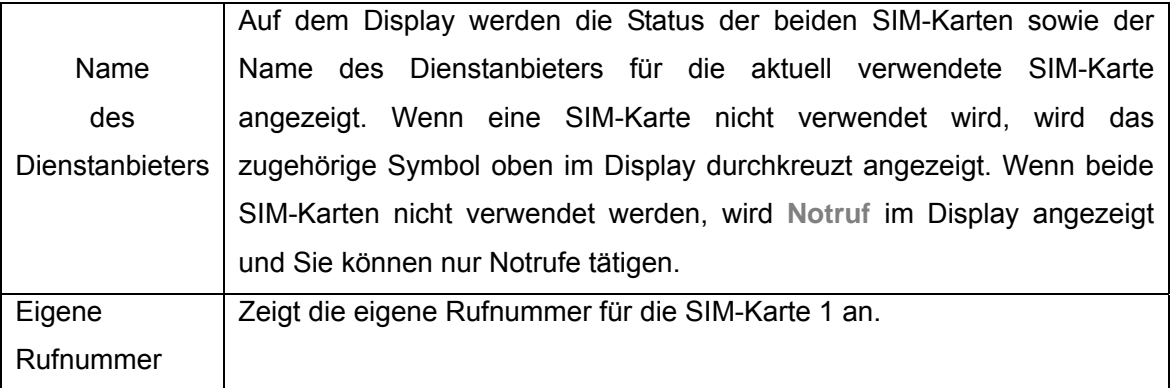

#### **Schnellzugriffssymbole**

Die Symbole für den Schnellzugriff werden unten und links im Display angezeigt. Wählen Sie das erste Schnellzugriffssymbol unten aus, um u. a. auf folgende Optionen zuzugreifen: **Dateimanager**, **Telefonbuch**, **Unterhaltung & Spiele**, **Anrufe**, **Nachrichten**, **Multimedia**, **Organizer**, **Einstellungen**, **Benutzerprofile**, **Extras**, **Dienste**, **Schnellzugriff**. Sie können auch die **Optionen** für den **Schnellzugriff** auswählen, um mit den Optionen **Hinzufügen** oder **Alle löschen** Symbole für den Schnellzugriff hinzuzufügen oder zu entfernen.

# **4.4 Tastensperre**

Drücken Sie die Ausschalten-Taste → Bestätigungstaste, um die Tastensperre des Telefons zu aktivieren. Oben im Display wird ein Tastatursymbol angezeigt. Wenn Sie die Tastensperre wieder deaktivieren möchten, verfahren Sie entsprechend.

# **4.5 Password**

Das Passwort des Telefons ist anfänglich auf **1122**. eingestellt. Sie können das Passwort jederzeit ändern. Das Passwort für Ihre SIM-Karte oder das Passwort für die Anrufsperre kann ebenfalls geändert werden. Bitte wenden Sie sich an Ihren Netzbetreiber, um weitere Informationen zu erhalten.

**Hinweis**: Bitte wenden Sie sich an Ihren Netzbetreiber, um weitere Informationen zu erhalten.

# **5. Funktionen**

Das MB-D1000 bietet Ihnen zahlreiche Funktionen:

#### **1 Dateimanager**

#### **2 Telefonbuch**

- 2-1 Neuen Kontakt hinzufügen
- 2-2 Optionen
	- 2-2-1 Anzeigen
	- 2-2-2 Bearbeiten
	- 2-2-3 Löschen
	- 2-2-4 Kopieren
	- 2-2-5 Telefonbucheinstellungen

#### **3 Anrufe**

- 3-1 Anrufliste
	- 3-1-1 SIM 1 Liste
	- 3-1-2 SIM 2 Liste
- 3-2 Anrufeinstellungen
	- 3-2-1 SIM 1 Anrufeinstellungen
	- 3-2-2 SIM 2 Anrufeinstellungen
	- 3-2-3 Erweiterte Einstellungen

#### **4 Benutzerprofile**

- 4-1 Allgemein
- 4-2 Besprechung
- 4-3 Im Freien
- 4-4 In Gebäuden
- 4-5 Benutzerdefiniert

#### **5 Nachrichten**

- 5-1 Nachrichten erstellen
- 5-2 Posteingang
- 5-3 Entwürfe
- 5-4 Postausgang
- 5-5 Nachrichten senden
- 5-6 Nachrichten löschen
- 5-7 Info Nachrichten
- 5-8 Nachrichten Einstellungen

#### **6 Multimedia**

- 6-1 Kamera
- 6-2 Bildergalerie
- 6-3 Videorekorder
- 6-4 Video Player
- 6-5 Audio Player
- 6-6 Aufnahmegerät
- 6-6 FM Radio

#### **7 Organizer**

- 7-1 Kalender
- 7-2 Aufgaben
- 7-3 Alarm
- 7-4 Rechner
- 7-5 Unterhaltung & Spiele
- 7-6 Service

#### **8 Einstellungen**

- 8-1 Dual SIM Wechsel
- 8-2 Dual SIM Einstellungen
- 8-3 Telefoneinstellungen
- 8-4 Netzeinstellungen
- 8-5 Sicherheitseinstellungen
- 8-6 Konnektivität
- 8-7 Werkseinstellungen wiederherstellen

**Hinweis**: Der Inhalt des Menüs "STK" hängt vom jeweiligen Dienstanbieter ab. Bei gleichzeitiger Verwendung zweier SIM-Karten werden in Abhängigkeit vom Kartentyp möglicherweise zwei Menüs "STK" angezeigt.

# **6. Dateimanager**

Wählen Sie **Dateimanager** aus und geben Sie ein Speichermedium (**Telefon** oder **Speicherkarte**) an.

Speichergeräte: Drücken Sie die Taste **Optionen**, um folgende Aktionen auszuführen:

| Öffnen | Auflisten aller Ordner und Dateien                             |
|--------|----------------------------------------------------------------|
|        | Formatieren des Speichergeräts. Bei diesem Vorgang werden alle |

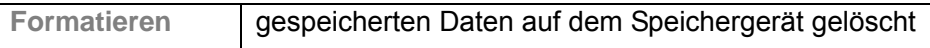

#### Folders:press **Options** to perform following operations

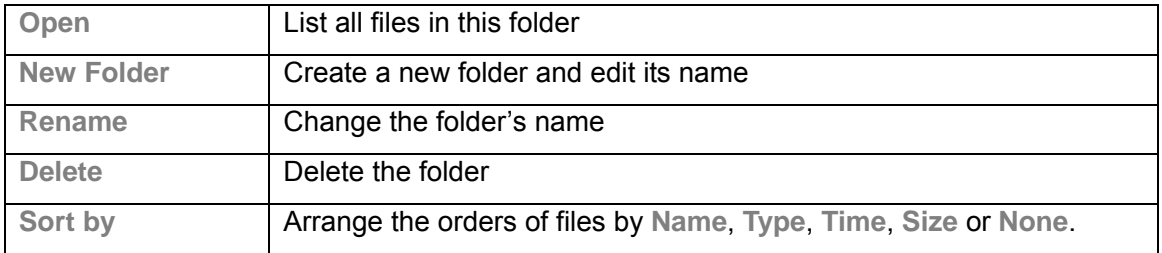

#### Dateien: Drücken Sie die Taste **Optionen**, um folgenden Aktionen auszuführen:

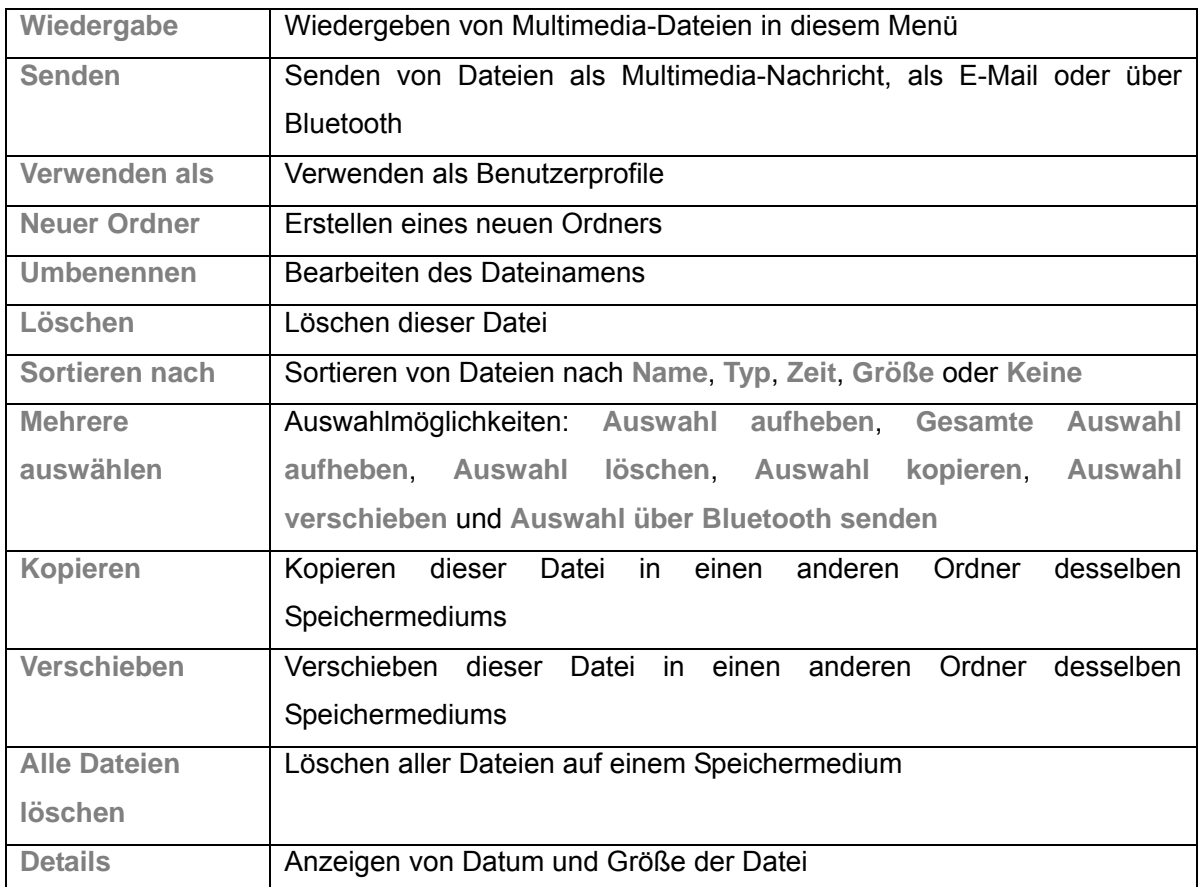

**Hinweis:** Je nach Objekttyp können die Optionen variieren.

# **7. Telefonbuch**

Wählen Sie im Hauptmenü Ihres Telefons die Option **Telefonbuch** aus, um das Telefonbuch

aufzurufen.

Die Informationen in Ihrem Telefonbuch können im Speicher des Telefons sowie auf der SIM-Karte gespeichert werden.

Wählen Sie **Neuen Kontakt hinzufügen** und anschließend **Optionen** aus, um eine der folgenden Aktionen auszuführen:

**Auswählen:**

**Auf SIM 1/Auf SIM 2**: Sie können **Name** und **Nummer** des Eintrags auf der SIM-Karte speichern. Die Speicherkapazität hängt vom Typ der SIM-Karte ab. Nähere Informationen erhalten Sie bei Ihrem Netzbetreiber.

**Auf Telefon**: Sie können **Name**, **Nummer**, **Anruferklingelton.** 

#### **Telefonbucheinstellungen:**

Wählen Sie die Daten eines Kontakts und anschließend **Optionen** aus, um eine der folgenden Aktionen auszuführen:

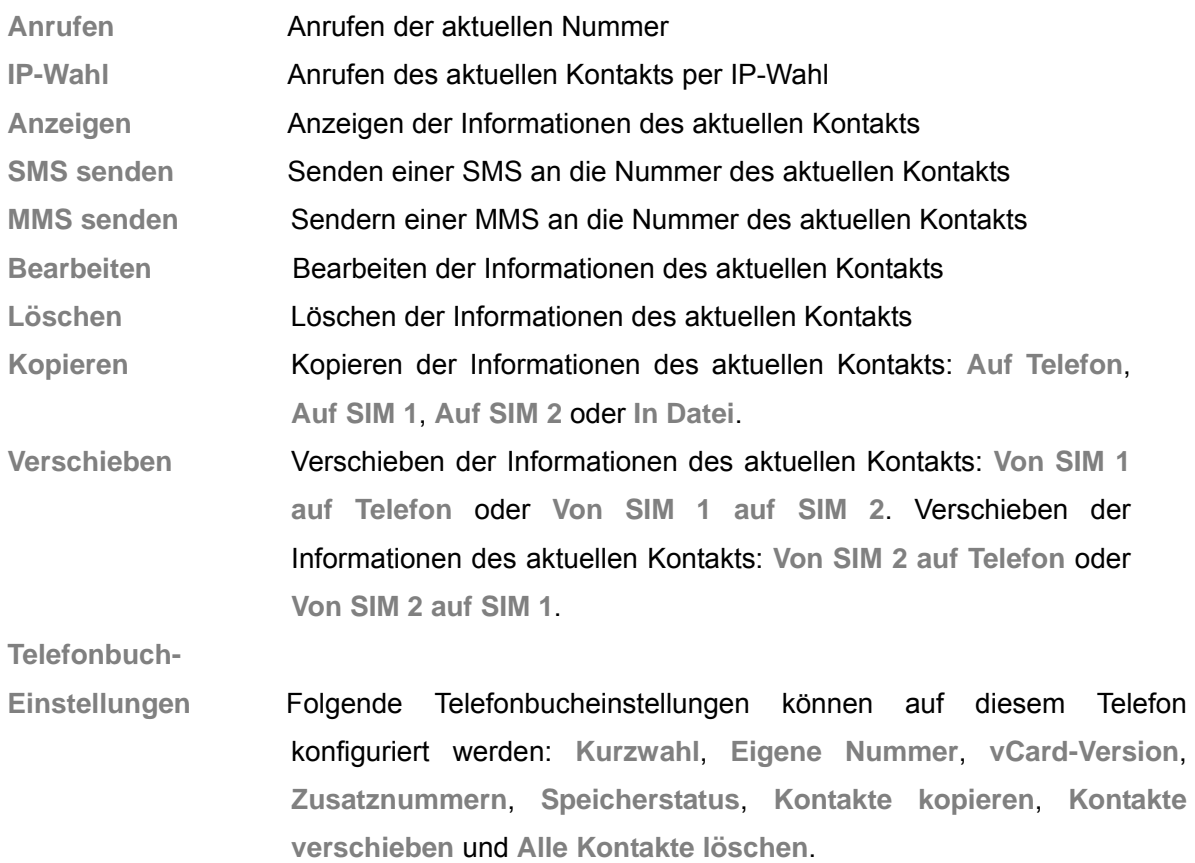

# **8. Anrufe**

Rufen Sie das Hauptmenü für **Anrufe** auf, um auf die **Anrufliste** und die **Anrufeinstellungen**

zuzugreifen.

# **8.1 Anrufliste**

Nachdem Sie das Menü aufgerufen haben, können Sie **SIM-1-Anrufliste** oder **SIM-2-Anrufliste** auswählen und entsprechende Details anzeigen. Das Telefon protokolliert unbeantwortete, ausgehende und eingehende Anrufe. Neuere Anrufe werden zuerst aufgeführt.

**Hinweis**: Das Telefon protokolliert pro Rufnummer nur den letzten Anruf.

- 1. Sie können Listen für **Ausgehende Anrufe**, **Eingehende Anrufe** und **Unbeantw. Anrufe** anzeigen.
- 2. Drücken Sie die Bestätigungstaste, um Details wie das Datum und die Uhrzeit anzuzeigen.
- 3. Wählen Sie **Optionen** aus, um folgende Aktionen auszuführen:
- **4. Anzeigen** Anzeigen der Details von unbeantworteten, eingehenden und ausgehenden Anrufen
- **5. Anrufen** Anrufen der aktuellen Nummer
- **6. SMS senden** Senden einer SMS an die aktuelle Nummer
- **7. MMS senden** Senden einer MMS an die aktuelle Nummer
- **8. Im Telefonbuch speichern** Speichern der aktuellen Nummer im Telefonbuch
- **9. Zu Blacklist hinzufügen** Hinzufügen der aktuellen Nummer zur Blacklist
- **10. Vor Anruf bearbeiten** Bearbeiten der aktuellen Nummer vor dem Anruf
- 11. **Löschen** Löschen des aktuellen Anrufdatensatzes

#### **Anrufliste löschen**

Sie können alle Einträge unbeantworteter, ausgehender und eingehender Anrufe löschen. Sie haben ebenfalls die Möglichkeit, alle Einträge aller drei Listen zu löschen, indem Sie "Alle löschen" wählen.

#### **Anrufdauer**

Mithilfe dieses Menüs können Sie die Dauer aller Anrufe bis zum aktuellen Zeitpunkt prüfen.

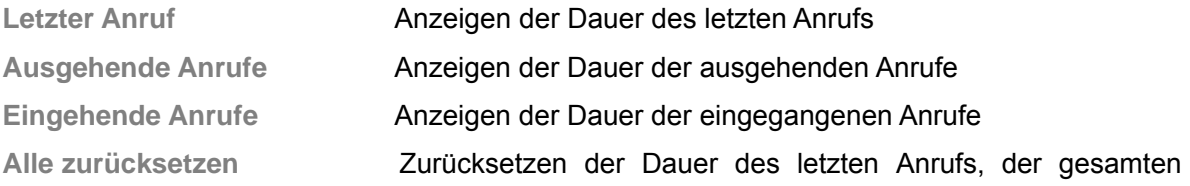

#### eingehenden Anrufe und der gesamten ausgehenden Anrufe

#### **Anrufkosten**

Mithilfe dieses Menüs können Sie die Kosten aller Anrufe bis zum aktuellen Zeitpunkt prüfen.

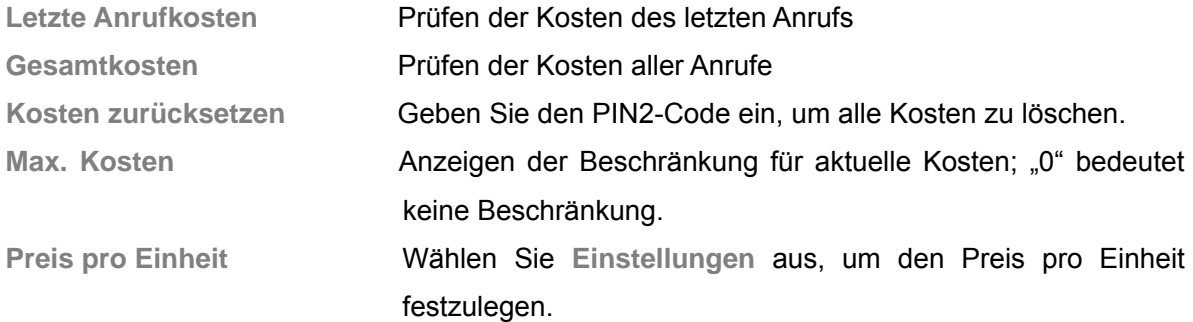

**Hinweis:** Für die Anrufkostenfunktion ist die Unterstützung durch den Netzbetreiber erforderlich. Zum Zurücksetzen der Kosten, Festlegen der maximalen Kosten und der Preise ist der PIN2-Code erforderlich. Bitte wenden Sie sich an Ihren Netzbetreiber, um das Passwort zu erhalten.

#### **SMS-Zähler**

Sie können die Anzahl der gesendeten und empfangenen SMS prüfen. Wählen Sie **Zurücksetzen** aus, um die ausgewählten Datensätze zu löschen.

#### **GPRS-Datenzähler**

Mit dem **GPRS-Datenzähler** können Sie die folgenden Datenvolumina prüfen: **Zuletzt gesendet**, **Zuletzt empfangen**, **Gesamt gesendet** oder **Gesamt empfangen**. Sie können die Listen auch über das Menü **Zähler zurücksetzen** zurücksetzen.

# **8.2 Anrufeinstellungen**

In diesem Menü können Sie die folgenden Aktionen ausführen. Bevor Sie das Menü auswählen, müssen Sie angeben, ob die Anrufeinstellungen für SIM 1 oder SIM 2 angezeigt werden sollen.

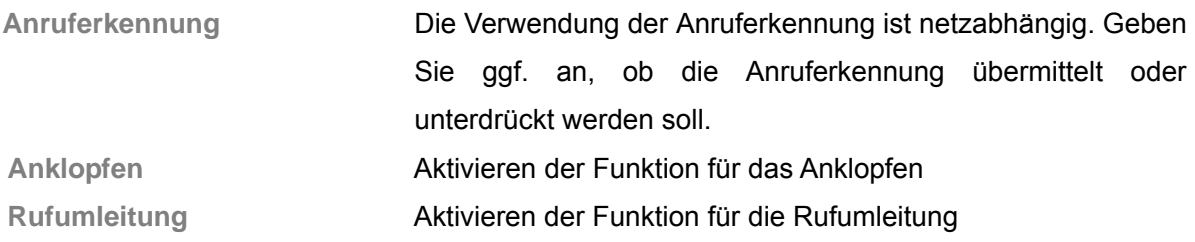

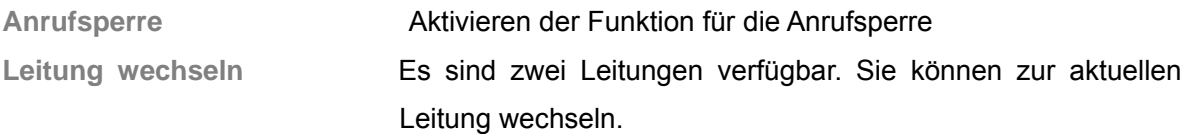

#### **Erweiterte Einstellungen**

#### **Auto Redial**

When you make this function on, then the number you called will be redialed automatically if not being answered.

#### **IP-Wahl**

Sie können mit Ihrem Mobiltelefon 3 Gruppen von IP-Nummern festlegen. Nachdem Sie eine Gruppe von IP-Nummern aktiviert haben, können Sie die IP-Wahl verwenden. Die IP-Wahl wird dann vom Telefon automatisch vor der gewünschten Rufnummer konfiguriert.

Sie können **SIM-1-Anruf festlegen** auswählen, um diese SIM-Karte zu aktivieren. Die aktuelle Nummer wird dann als IP-Nummer für die SIM-Karte 1 festgelegt. Sie können auch **SIM-2-Anruf festlegen** auswählen, um diese SIM-Karte zu aktivieren und deren IP-Nummer festzulegen. Mit der Funktion **Bearbeiten** können Sie die aktuelle IP-Nummer bearbeiten.

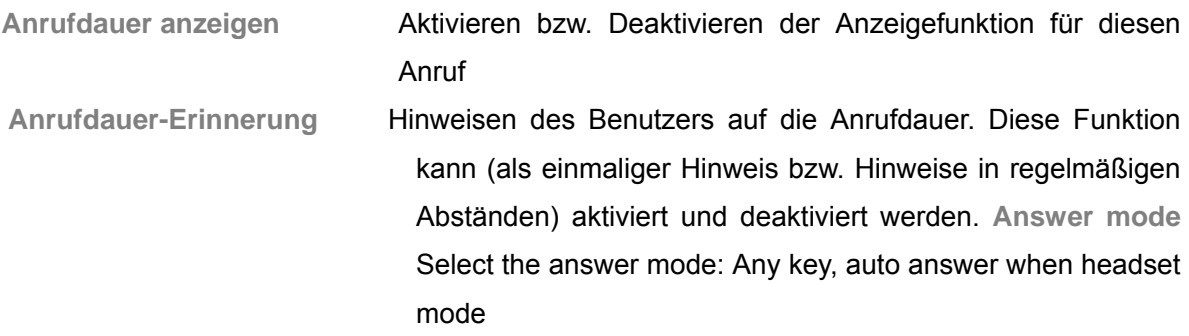

# **9. Nachrichten**

Sie können SMS, MMS und Multimedia-Informationen wie Bilder, Musik und Text empfangen und senden. Sie können auch Infomeldungen und eine Sprachbox als Webdienste verwenden. Bitte wenden Sie sich bei Fragen an den Anbieter des Webdiensts.

Mithilfe von Sofortnachrichten können Sie Nachrichten mit anderen Mobiltelefonbenutzern austauschen. Rufen Sie in der Standby-Anzeige das Hauptmenü auf und wählen Sie **Nachrichten** aus.

# **9.1 Nachricht erstellen**

Sie können eine neue Nachricht erstellen und eine Vorlage in die Nachricht einfügen. Drücken Sie **Optionen**, um folgende Einstellungen aufzurufen:

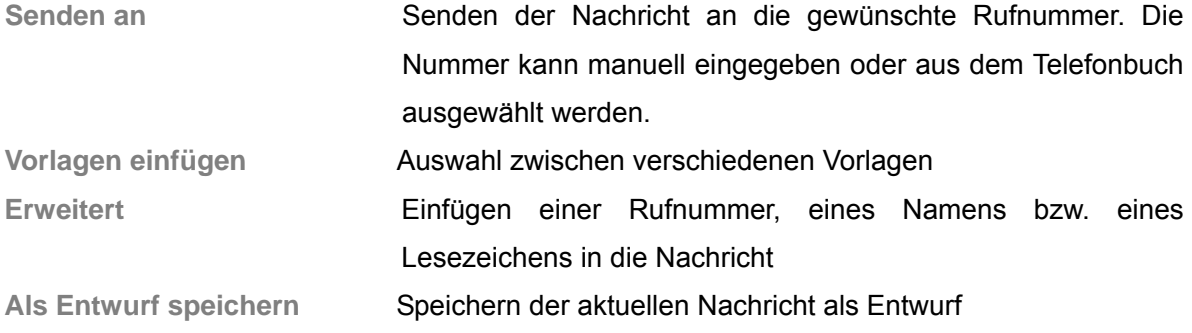

Nachdem Sie eine Nummer eingegeben oder aus dem Telefonbuch ausgewählt haben, stehen Ihnen folgende Optionen zur Auswahl:

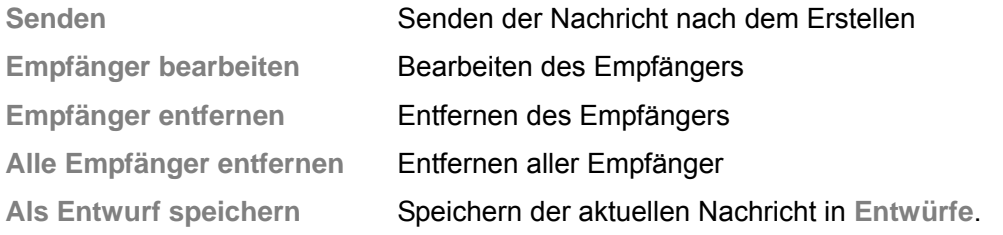

### **MMS Nachricht erstellen**

Geben Sie unter **An**, **Cc** und **Bcc** den Adressaten sowie ggf. weitere Empfänger an.

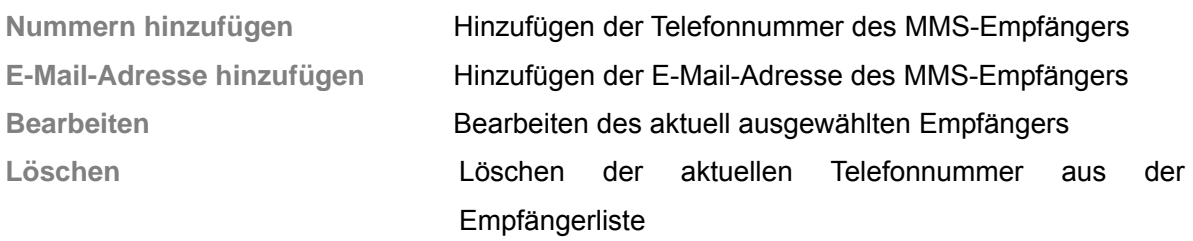

#### Bearbeiten Sie den **Betreff** und wählen Sie **Optionen** aus:

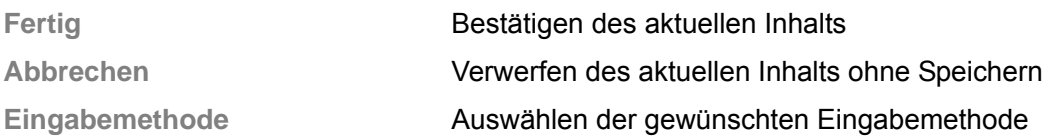

#### Bearbeiten Sie den **Inhalt** und wählen Sie **Optionen** aus:

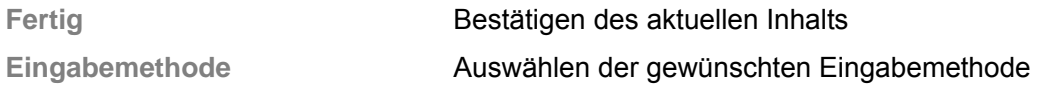

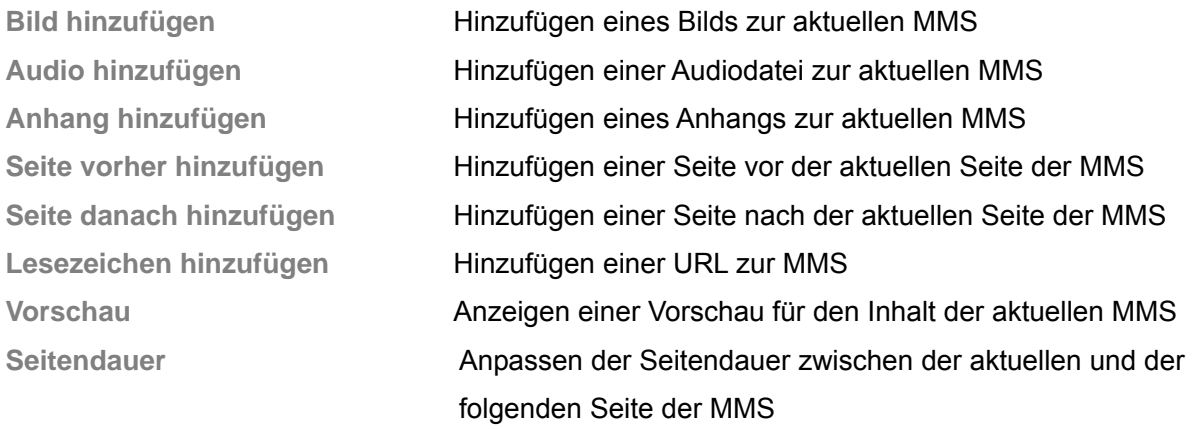

Wählen Sie **Fertig** und anschließend eine der folgenden Aktionen aus:

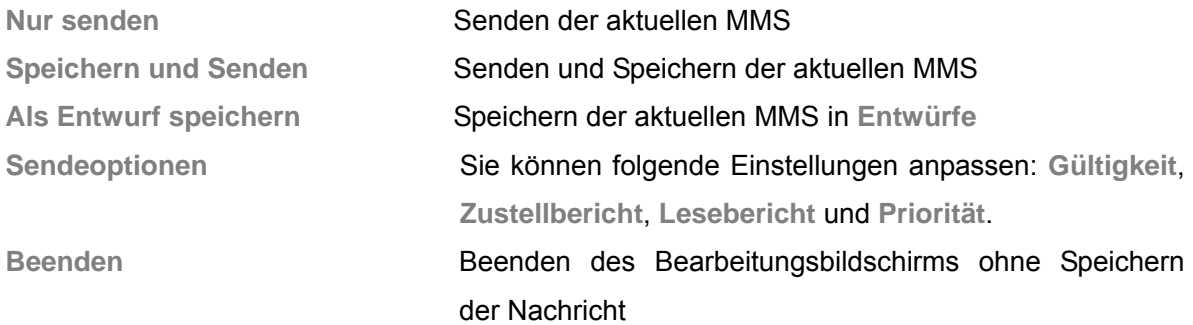

# **9.2 Posteingang**

Der Posteingang dient zum Speichern von eingegangenen Nachrichten. Wenn Sie eine neue Nachricht empfangen, wird auf dem Display ein entsprechendes Symbol angezeigt. Je nach dem gewählten Modus vibriert oder läutet das Telefon. Das Symbol für eine neue Nachricht wird über der Statusleiste angezeigt, bis Sie die neue Nachricht lesen.

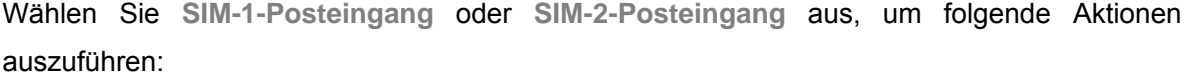

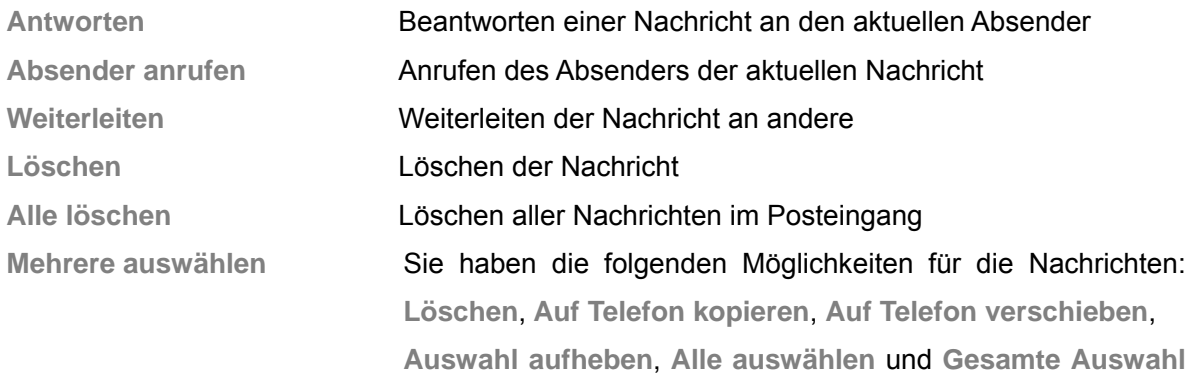

**aufheben**.

**Erweitert** Sie haben die folgenden Möglichkeiten: **Nummer verwenden**, **URL**, **E-Mail**, **Auf Telefon kopieren**, **Auf Telefon verschieben**, **Alle kopieren** und **Alle verschieben**.

**Hinweis:** Wenn der Posteingang voll ist, blinken die Nachrichtensymbole in der Standby-Anzeige des Hauptmenüs. Löschen Sie in diesem Fall einige Nachrichten, um sicherzustellen, dass neue Nachrichten empfangen werden können.

# **9.3 Entwürfe**

Wählen Sie **SIM-1-Entwürfe** oder **SIM-2-Entwürfe** aus, um die gespeicherten Nachrichtenentwürfe anzuzeigen. Außerdem können Sie folgende Aktionen ausführen:

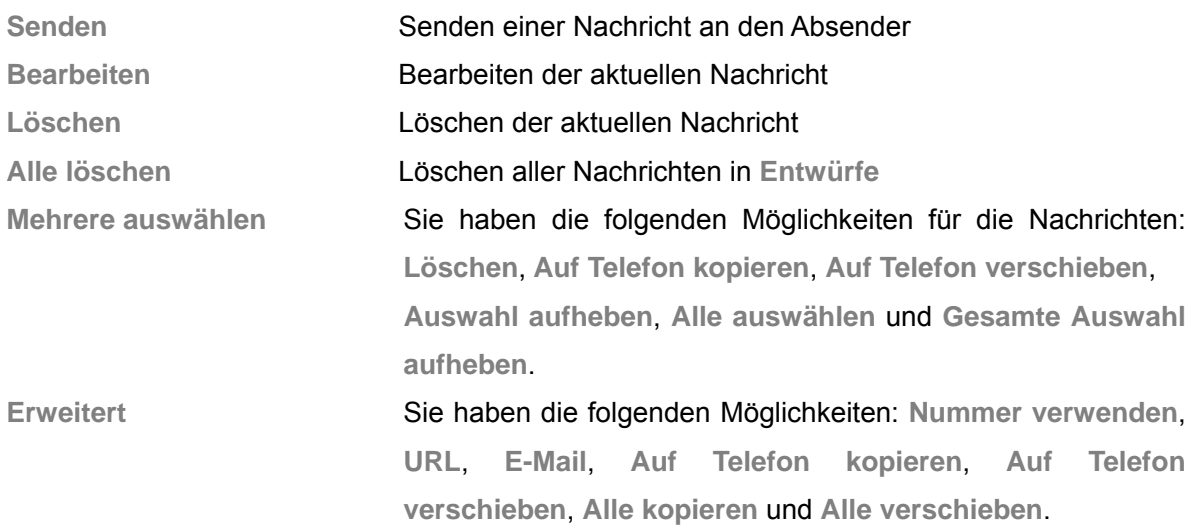

# **9.4 Postausgang**

Wählen Sie **SIM-1-Postausgang** oder **SIM-2-Postausgang** aus, um die gespeicherten Nachrichten im Postausgang anzuzeigen. Außerdem können Sie folgende Aktionen ausführen:

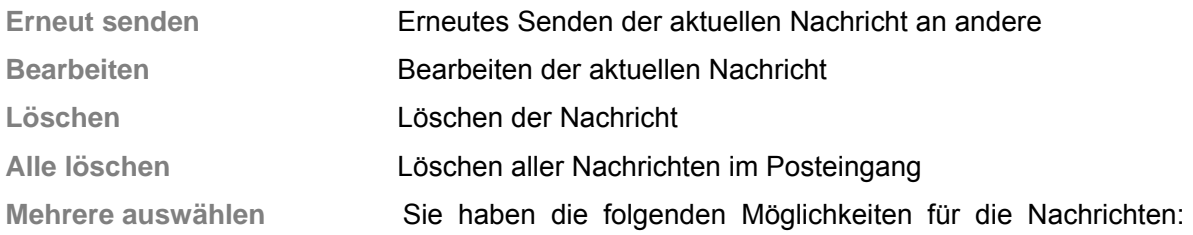

**Löschen** , **Auf Telefon kopieren**, **Auf Telefon verschieben**, **Auswahl aufheben**, **Alle auswählen** und **Gesamte Auswahl aufheben**.

**Erweitert** Sie haben die folgenden Möglichkeiten: **Nummer verwenden**, **URL**, **E-Mail**, **Auf Telefon kopieren**, **Auf Telefon verschieben**, **Alle kopieren** und **Alle verschieben**.

# **9.5 Infomeldungen**

Infomeldungen werden vom Netzbetreiber an GSM-Telefonnutzer gesendet, z. B. Wetterberichte, Verkehrsnachrichten, Börsennachrichten usw. Jeder Infomeldungstyp verfügt über eine feste Modellnummer. Ihr Mobiltelefon kann die aus einem neuen Kanal empfangenen Infomeldungen automatisch speichern. Wenn Nachrichten aus demselben Kanal empfangen werden, wird die alte Infomeldung von der neuen überschrieben.

Wählen Sie zunächst **Infomeldungen** und dann**SIM-1-Infomeldungen/SIM-2-Infomeldungen** aus, um folgende Aktionen auszuführen:

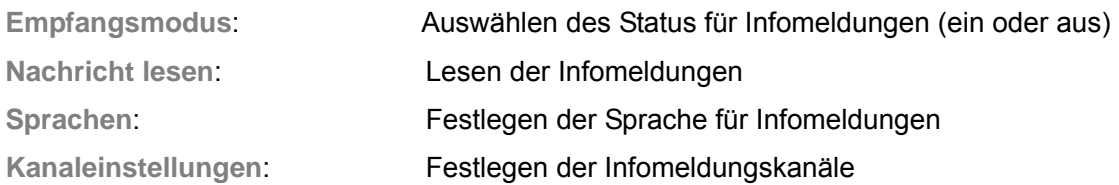

**Hinweis**: Diese Funktion muss durch Ihr Netz unterstützt werden. Weitere Informationen erhalten Sie bei Ihrem Netzbetreiber.

# **9.6 Nachrichten Einstellungen**

#### **SMS Einstellungen**

After entering **SMS Settings**, you need to select **SIM 1 Message Settings/ SIM 2 Message Settings** and perform the following operations:

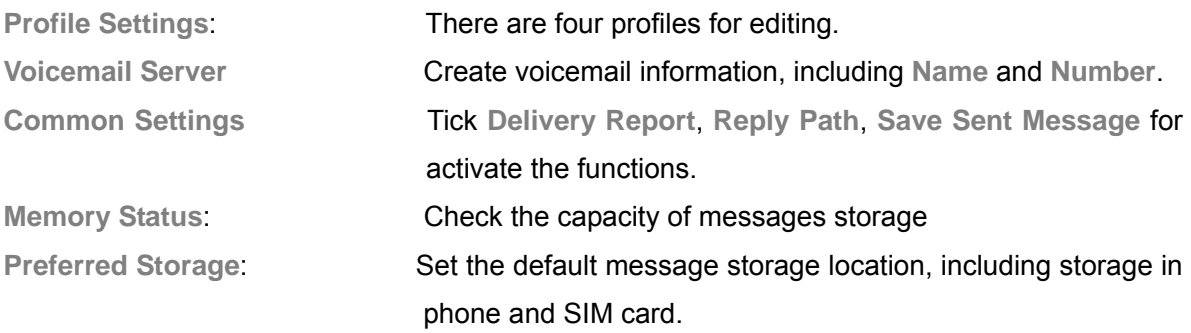

#### **MMS-Einstellungen**

Unter "MMS-Einstellungen" können Sie Folgendes konfigurieren:

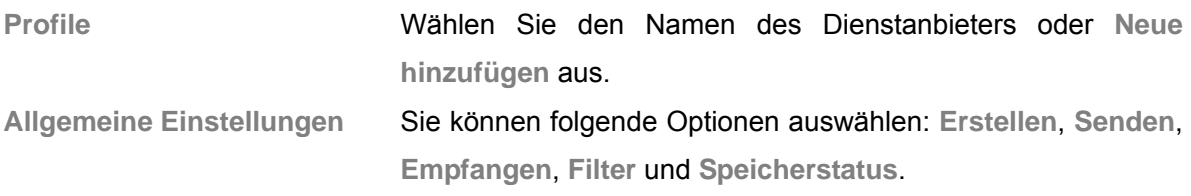

Unter **Allgemeine Einstellungen** können Sie Folgendes anpassen: **Erstellen** Optionen für **Erstellmodus**, **Ändern der Bildgröße**, **Best Page Time**, **Autom. Signatur**, **Signatur** u. a. **Senden** Optionen für **Gültigkeit**, **Zustellbericht**, **Lesebericht**, **Priorität**, **Seitendauer** u. a. **Empfangen** Optionen für **Heimnetz**, **Roaming**, **Lesebericht**, **Zustellbericht** u. a. **Filter** Optionen für **Anonym** und **Werbung**.

**Speicherstatus** Anzeigen des Speichers für MMS

**Hinweis:** Wenn Ihre MMS nicht erfolgreich gesendet werden kann, setzen Sie bitte die entsprechenden MMS-Einstellungen zurück. Wählen Sie dazu folgende Optionen aus: **MMS-Einstellungen**→ **Profile**→ (Name des Dienstanbieters der SIM-Karte auswählen)→

**Optionen**→ **Aktivieren**.

**Hinweis**: Für den Empfang von Zustellberichten ist die Unterstützung durch den Netzbetreiber erforderlich.

# **10. Multimedia**

Ihr Telefon bietet Multimedia-Anwendungen, die Sie aus dem Hauptmenü über **Multimedia** öffnen können.

## **10.1 Kamera**

Ihr Telefon verfügt über eine Megapixel Kamera , mit der Sie jederzeit und überall Fotos aufnehmen können. Nach dem Aufnehmen eines Fotos wird dieses im Telefonspeicher oder auf der Speicherkarte (wenn eingelegt) gespeichert.

#### **Kameraeinstellungen**

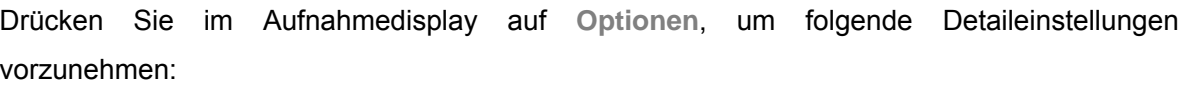

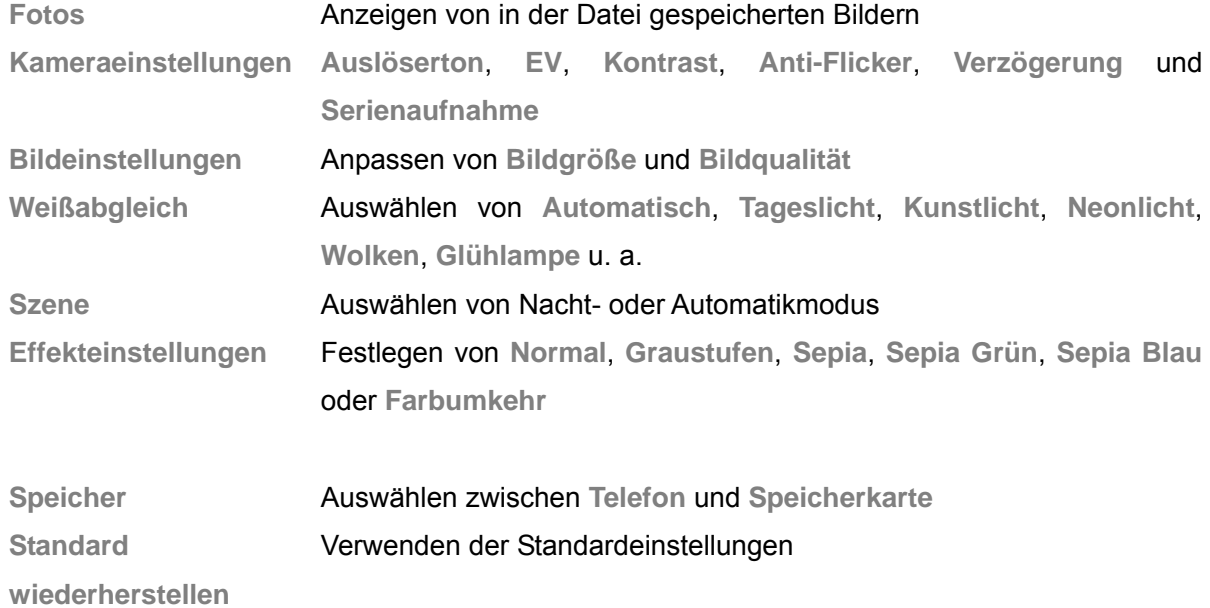

#### **Aufnehmen eines Fotos**

Wählen Sie im Aufnahmedisplay der Kamera das gewünschte Motiv aus, und drücken Sie die **Bestätigungstaste**, um das Foto aufzunehmen.

Nach der Aufnahme wird das Foto automatisch gespeichert. Sie können das Foto **Senden** oder **Löschen** und zum Aufnahmedisplay zurückkehren.

**Hinweis**: Alle Fotos werden im Fotoordner gespeichert.

# **10.2 Bildergalerie**

In diesem Menü können Sie Ihre Fotos anzeigen. Sobald Sie diese Funktion ausgewählt haben, werden alle entsprechenden Fotos angezeigt.

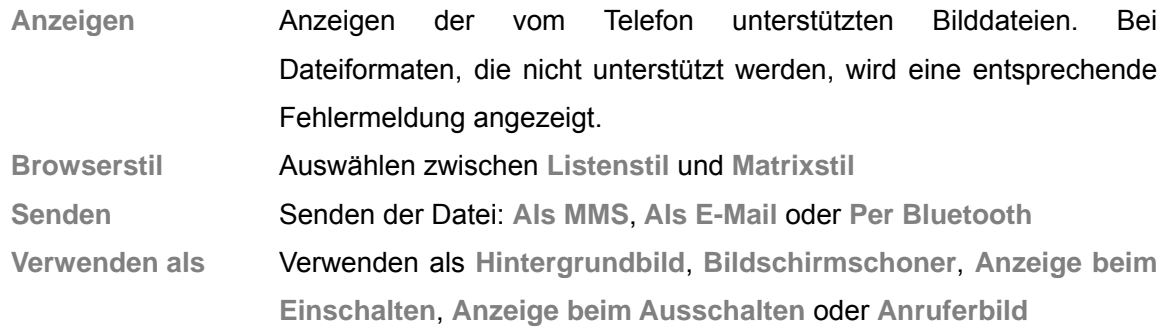

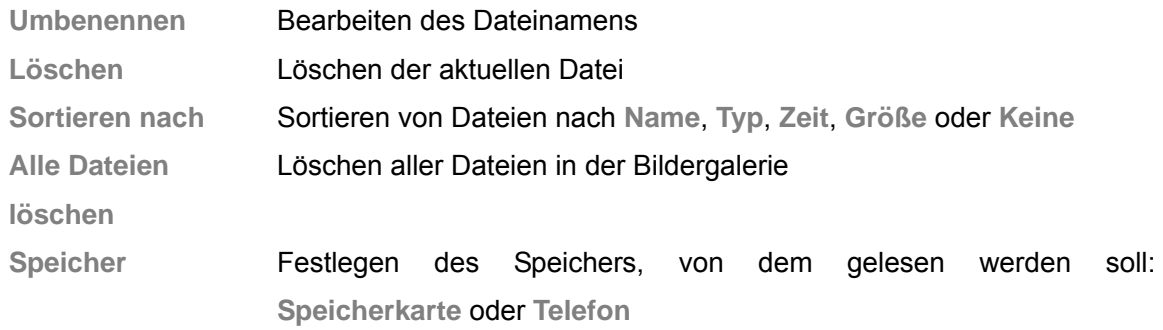

# **10.3 Videokamera**

Wählen Sie **Videoplayer** aus, um die Videofunktion des Telefons zu verwenden. Drücken Sie im Aufnahmedisplay auf **Optionen**, um folgende Detaileinstellungen vorzunehmen:

**Videokameraeinstellungen** 

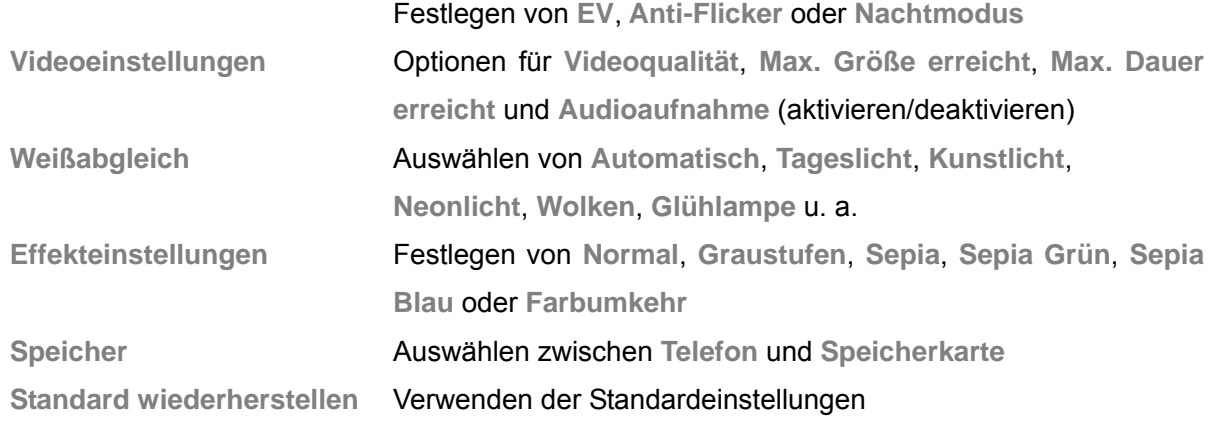

#### **Aufnehmen von Videos**

Drücken Sie die **Bestätigungstaste**, um mit dem Aufnehmen von Videos zu beginnen. Wenn Sie die Taste erneut drücken, wird die Videoaufnahme vorübergehend unterbrochen. Wenn Sie auf **Stopp** drücken, wird die Aufnahme beendet. Wählen Sie **Ja** aus, um die aufgezeichnete Datei zu speichern, oder **Nein**, um die Datei zu verwerfen.

**Hinweis**: Aufgezeichnete Dateien werden im Ordner **Video** gespeichert.

#### **10.4 Media Player**

Wählen Sie **Media Player** aus, um die im Media Player gespeicherten Dateien anzuzeigen. Drücken Sie auf **Optionen**, um Dateien wiederzugeben, zu senden, umzubenennen, zu löschen, zu sortieren oder alle Dateien zu löschen.

#### **Aktuelle Wiedergabe**

Wählen Sie **Aktuelle Wiedergabe** aus, um auf folgende Optionen zuzugreifen:

- Drücken Sie auf  $\blacksquare$ , um den aktuellen Titel oder Film wiederzugeben.
- Drücken Sie auf  $\| \cdot \|$ , um die aktuelle Wiedergabe anzuhalten.
- Drücken Sie auf  $\Box$ , um die aktuelle Wiedergabe zu beenden.
- Drücken Sie auf  $\|\cdot\|$ , um den vorherigen Titel wiederzugeben.
- Drücken Sie auf  $\Vert \cdot \Vert$ , um den nächsten Titel wiederzugeben.

Drücken Sie auf  $\Box$ , um die Wiedergabe auf die volle Displaygröße auszudehnen.

Passen Sie die Laustärke mit  $+$  und  $-$  an.

Schalten Sie mit zwischen kontinuierlicher, einmaliger oder keiner Wiederholung um.

Schalten Sie mit zwischen aufeinanderfolgender oder zufallsbasierter Wiedergabe um.

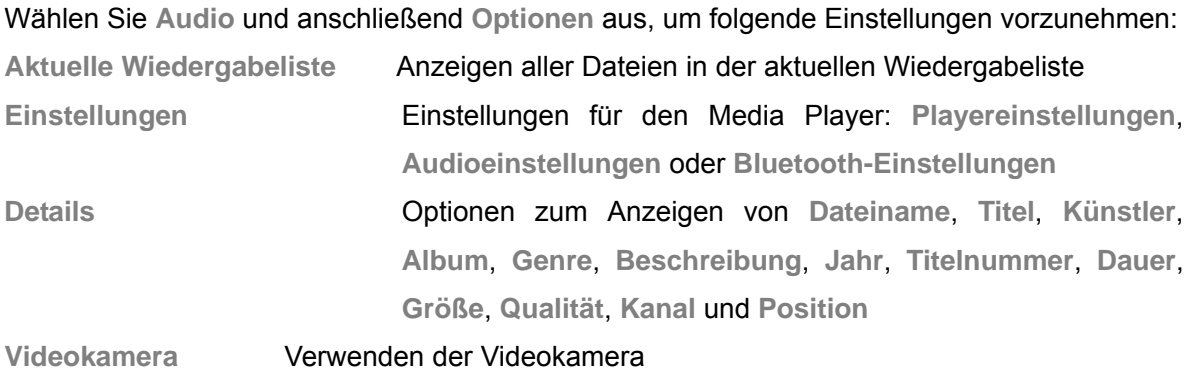

# **Eigene Wiedergabeliste**

Sie können Filme und Titel in die **Eigene Wiedergabeliste** aufnehmen und diese wiedegeben. Wählen Sie unter **Video** die Option **Öffnen**→ **Optionen** aus.

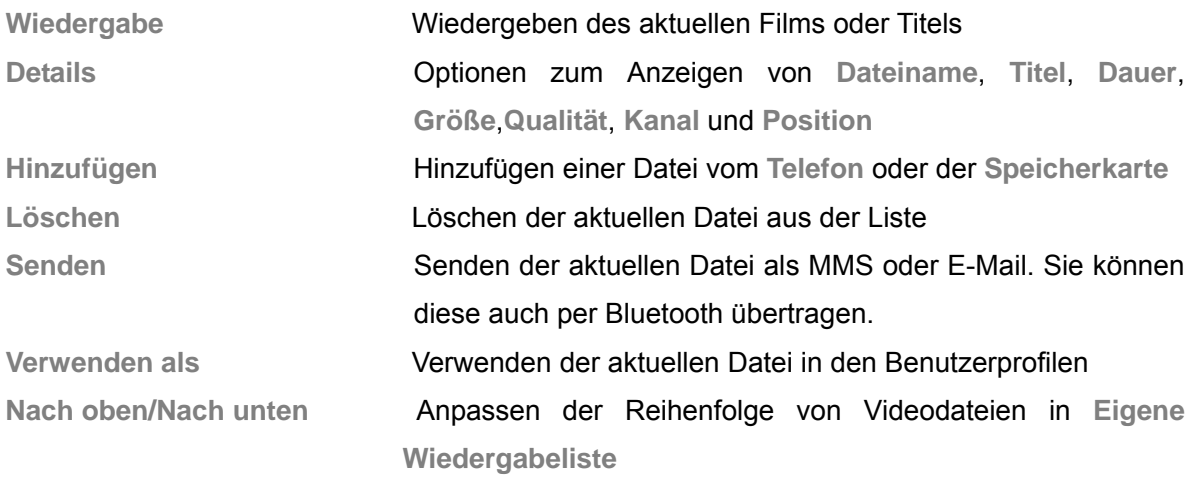

## **10.5 Aufnahmegerät**

Wählen Sie Aufnahmegerät und dann **O** aus, um Aufnahmen durchzuführen. Drücken Sie

, um die Aufnahme vorübergehend zu unterbrechen. Drücken Sie auf **Fortsetzen**, um mit der Aufnahme fortzufahren. Mit **Stopp** können Sie die Aufnahme beenden und das Menü zum Speichern aufrufen. Wählen Sie **Ja** aus, um die Audiodatei zu speichern. Wählen Sie **Nein** aus, um zurückzukehren.

Mit **U** können Sie Einträge aus der Liste wiedergeben. Drücken Sie auf **U**, um den vorherigen Eintrag aufzurufen. Drücken Sie auf  $\bigcirc$ , um den nächsten Eintrag aufzurufen.

Wählen Sie **Optionen** aus, um eine der folgenden Aktionen auszuführen:

**Neue Aufnahme** 

Starten einer neuen Aufnahme

 **Wiedergabe**  Wiedergeben der ausgewählten Audiodatei

#### **Anfügen**

Bei Dateien im AMR-Format haben Sie die Möglichkeit, der ursprünglichen Aufnahme eine neue Aufnahme hinzuzufügen und diese zu speichern.

**Tipp**: Die Aktion **Anfügen** ist bei anderen Dateiformaten nicht verfügbar.

#### **Umbenennen**

Ändern des Namens der aktuellen Audiodatei

#### **Löschen**

Löschen der aktuellen Audiodatei

- **Liste**
- Aufrufen der Liste des Aufnahmegeräts
- **Einstellungen**

Einrichten von Speicher und Dateiformat

**Alle Dateien löschen** 

Löschen aller Audiodateien

**Verwenden als** 

Verwenden der aktuellen Audiodatei für Benutzerprofile

**↓** Senden

Senden der aktuellen Audiodatei an ein Benutzerprofil, per MMS oder über Bluetooth

### **10.6 FM Radio**

Wählen Sie **FM Radio** aus und schließen Sie den Kopfhörer an, um das FM Radio zu verwenden.

Wählen Sie **Optionen** aus, um eine der folgenden Aktionen auszuführen:

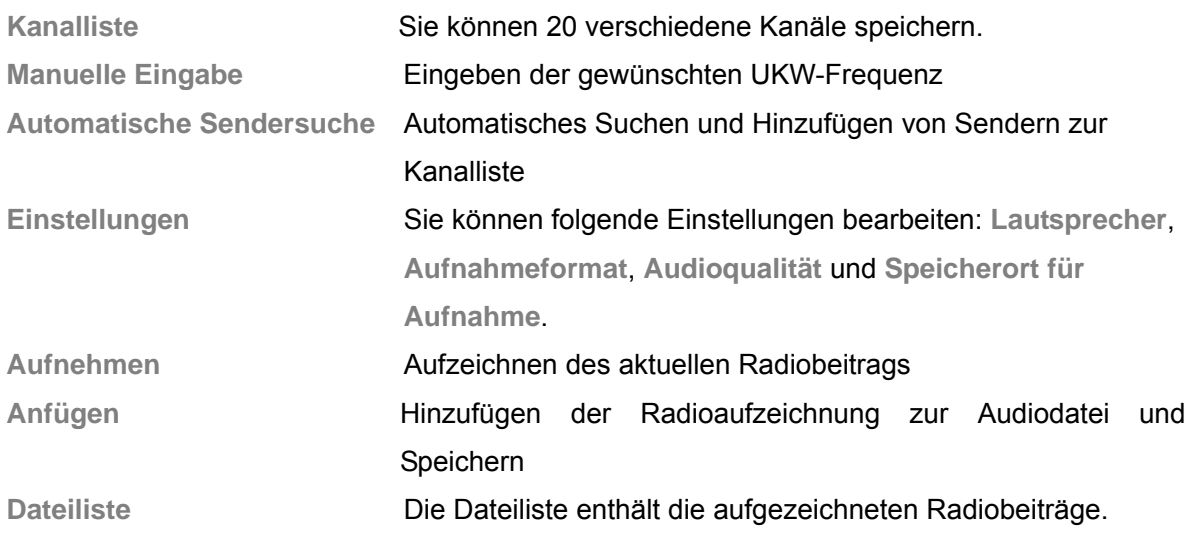

**Hinweis**: Die automatische Sendersuche kann einige Zeit in Anspruch nehmen.

#### **Grundlegende Verwendung**

Mit dem FM Radio Ihres Telefons können Sie Radiosendungen hören, während Sie andere Aktionen ausführen. Wählen Sie **Einstellungen** aus und aktivieren Sie die Wiedergabe im Hintergrund. Schließen Sie zum Radiohören zunächst die Kopfhörer an, bevor Sie das **FM Radio** aufrufen. Um das Radio auszuschalten, entfernen Sie zunächst die Kopfhörer und drücken dann im FM-Menü auf **Zurück**.

**Tipps**: Während Sie Radio hören, können Sie ganz normal Anrufe tätigen und annehmen.

Während des Gesprächs wird die Radiowiedergabe automatisch stummgeschaltet.

# **11. Organizer**

Ihr Telefon verfügt über verschiedene Organizerfunktionen, z. B. einen Taschenrechner.

# **11.1 Kalender**

Auf dem Display wird das aktuelle Datum angezeigt, das durch einen farbigen Rahmen gekennzeichnet ist, wenn Sie den **Kalender** aufrufen. Drücken Sie eine der vier Navigationstasten (auf, ab, links, rechts), um ein anderes Datum anzuzeigen. Drücken Sie die Bestätigungstaste oder verwenden Sie den Stift, um das entsprechende Menü aufzurufen. Sie können folgende Funktionen verwenden: **Anzeigen**, **Alle anzeigen**, **Ereignis hinzufügen**, **Ereignis löschen**, **Zu Datum wechseln** und **Zu Wochenansicht wechseln**.

# **11.2 Aufgaben**

Wählen Sie **Aufgaben** und **Hinzufügen** aus, um je nach Bedarf **Datum**, **Anrufen** oder **Jubiläum** zu verwenden. Anschließend können Sie u. a. Uhrzeit, Betreff, Alarmzeit, Wiederholung, Ort, Priorität, Details und Status konfigurieren.

**Anzeigen** 

Anzeigen des Inhalts der ausgewählten Aufgabe

#### **Hinzufügen**

Wählen Sie "Hinzufügen", um eine neue Aufgabe zu erstellen. Sie können Datum, Zeit, Notiz, Alarmmodus, Erinnerungsmodus usw. bearbeiten.

**Bearbeiten** 

Bearbeiten des Inhalts der ausgewählten Aufgabe

**Löschen**  Löschen des Inhalts der aktuellen **Aufgabe**

**Überfällige löschen**  Löschen von überfälligen Aufgaben

**Alle löschen**  Löschen aller Aufgaben **Zu Datum wechseln**  Anzeigen von Aufgaben für ein bestimmtes Datum

**Nicht abgeschlossene anzeigen** 

**Kalendereintrag senden**  Senden des Kalendereintrags per SMS oder Bluetooth oder Speichern als Datei

**Speichern als Datei** 

Speichern von aktuellen Aufgaben als Datei auf dem Telefon oder der Speicherkarte

**Hinweis**: Die Kapazität zum Speichern von Aufgaben ist begrenzt. Wenn die Möglichkeit zum **Hinzufügen** in den **Optionen** nicht angezeigt wird, müssen Sie alte Aufgaben löschen, um Speicherplatz für neue Aufgaben freizugeben.

# **11.3 Alarm**

Ihr Telefon verfügt über einen Wecker mit fünf separaten Alarmen, die Sie auf bestimmte Uhrzeiten festlegen können. Um einen Alarm festzulegen, wählen Sie einen Alarm aus und bearbeiten die folgenden Optionen: **Ein/aus**, **Wiederholen**, **Alarmsignal**, **Schlummern (Minuten)** und **Signaltyp**.

# **11.4 Taschenrechner**

Drücken Sie bitte **Rechner** um einfache Rechenarten auszuführen.

# **11.5 Dienste**

Wählen Sie **Dienste**→**Internetdienst** aus, um eine Internetverbindung herzustellen und webbasierte Anwendungen mithilfe eines Browsers auszuführen. Informationen zum Herstellen einer Netzverbindung erhalten Sie von Ihrem Dienstanbieter.

**Hinweis:** Ihr Telefon kann eine Verbindung zum GPRS-Netz (General Packet Radio Service) herstellen. Der Typ der Netzwerkverbindung ist abhängig von Ihrem Netzbetreiber. Diese Funktion muss durch Ihr Netz unterstützt werden. Nähere Informationen dazu erhalten Sie bei Ihrem Netzbetreiber.

#### **Startseite**

Wählen Sie das Hauptmenü aus. Anschließend wird die Startseite aufgerufen, die Sie im Browser eingerichtet haben. Wenn Sie keine Einrichtung vornehmen, können Sie werkseitig eingestellte Website des Herstellers verwenden.

## **Lesezeichen**

Wählen Sie **Lesezeichen** und anschließend **Optionen** aus, um folgende Aktionen für das ausgewählte Lesezeichen auszuführen:

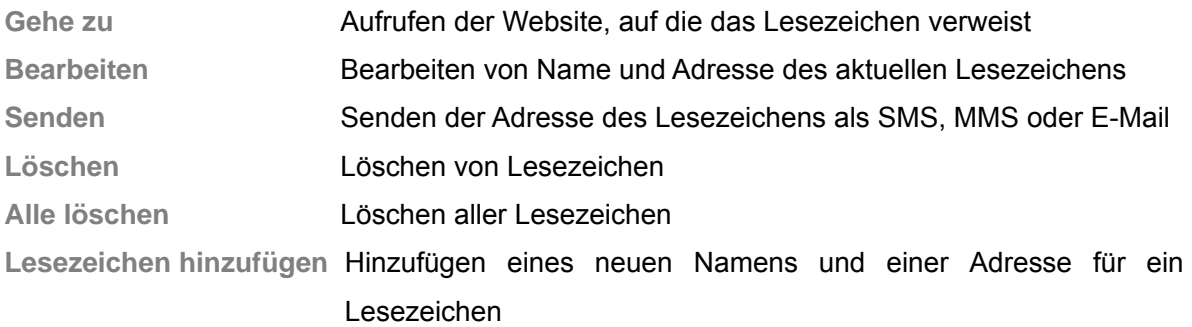

## **Letzte Seiten**

Das Menü listet Einträge der zuletzt aufgerufenen Websites auf, um Ihnen den Besuch der Websites zu erleichtern.

## **Adresse eingeben**

Rufen Sie das Menü auf, geben Sie die URL des WAP-Dienstes ein, den Sie besuchen möchten, tippen Sie auf **Optionen** und wählen Sie "Vollständig" aus. Das Telefon ruft automatisch die von Ihnen eingegebene Website auf.

## **Eingang Dienstnachrichten**

Sie können in diesem Posteingang die Nachrichten des Webdienstes prüfen und diese z. B. löschen.

## **Einstellungen**

Wählen Sie **Einstellungen** aus, um folgende Einstellungen für den WAP-Dienst zu bearbeiten:

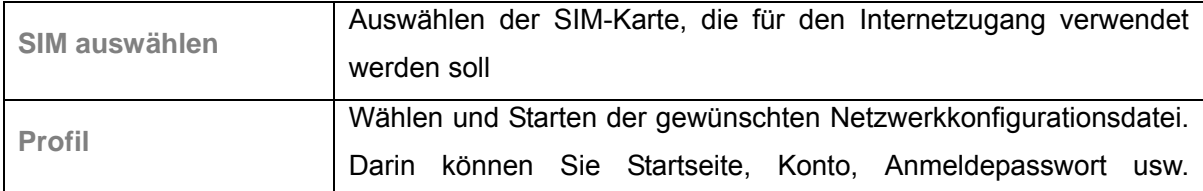

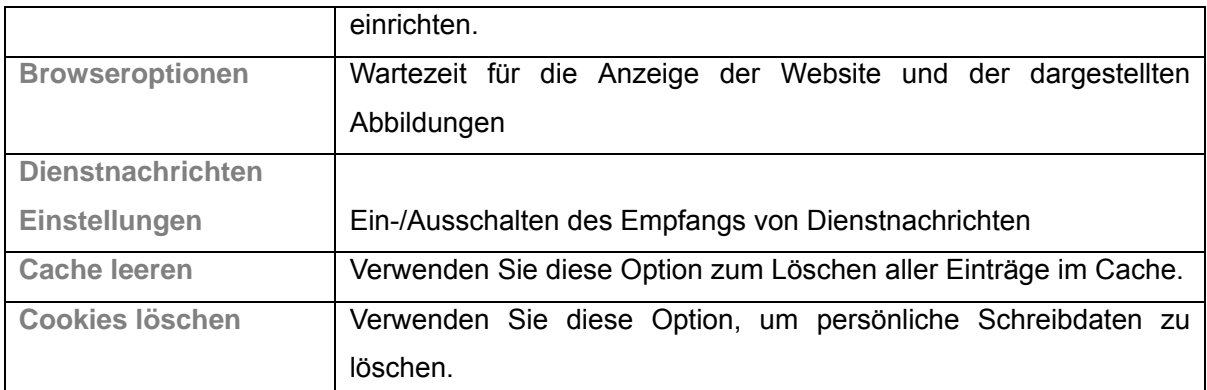

# **12 Einstellungen**

In den **Einstellungen** können Sie Ihr bevorzugtes Hintergrundbild, den Rufton und andere Funktionen festlegen.

# **12.1 Dual-SIM-Einstellungen**

Dieses Menü enthält verschiedene Einstellungsmöglichkeiten für Dual-SIM-Karten. Sie können aus den folgenden Modi auswählen.

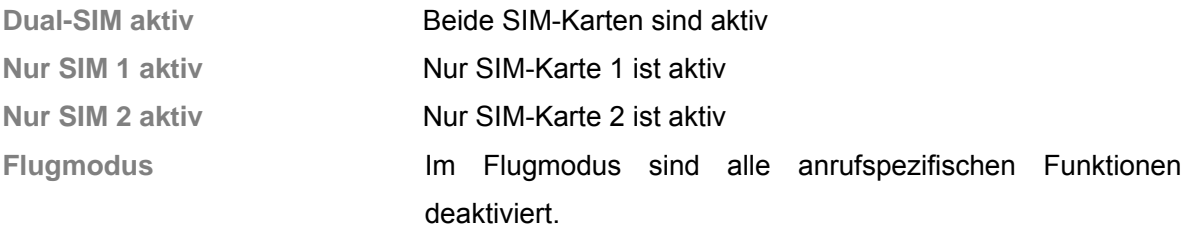

# **12.2 Dual SIM Wechsel**

Manuelle Auswahl durch den Benutzer Automatisch durch SIM Karten Verfügbarkeit

# **12.3 Telefoneinstellungen**

Wählen Sie im Hauptmenü **Einstellungen** und anschließend **Telefoneinstellungen** aus, um Folgendes zu konfigurieren::

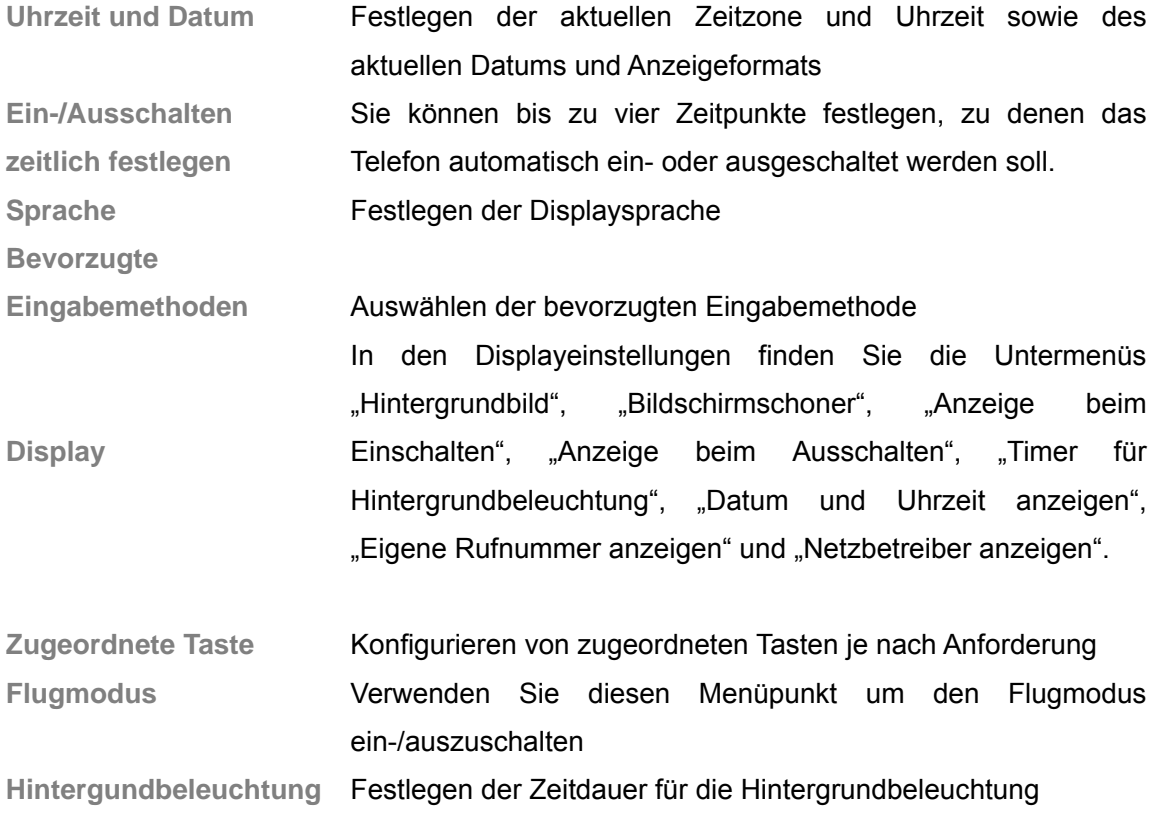

# **12.4 Netzeinstellungen**

Wählen Sie im Hauptmenü **Einstellungen** und dann **Netzeinstellungen** aus und geben Sie an, für welche SIM-Karte (SIM 1/SIM 2) die folgenden Netzeinstellungen konfiguriert werden sollen:

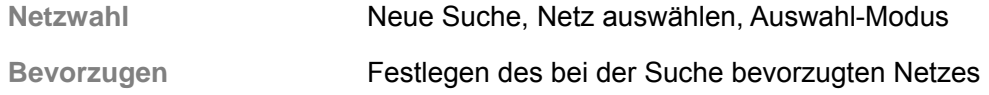

# **12.5 Sicherheitseinstellungen**

Wählen Sie im Hauptmenü **Einstellungen** und dann **Sicherheitseinstellungen** aus, um folgende Einstellungen zu konfigurieren:

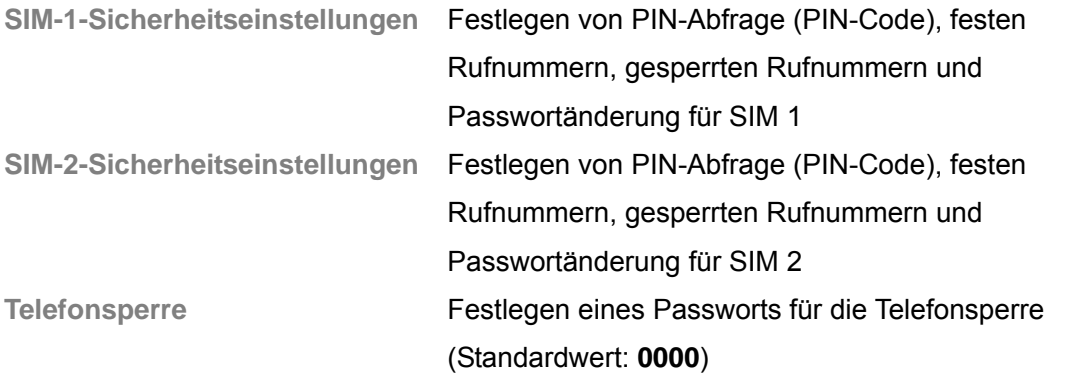

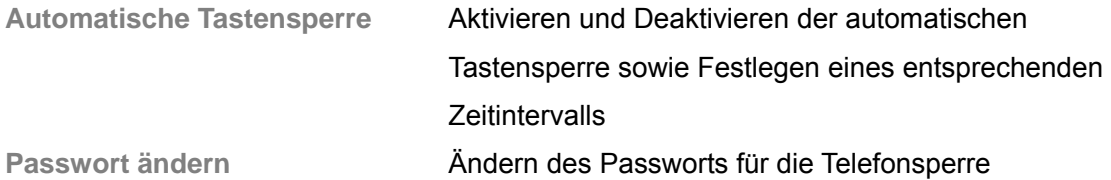

**Hinweis**: Nähere Informationen zum Passwort erhalten Sie bei Ihrem Netzbetreiber. Feste Rufnummern und gesperrte Rufnummern müssen durch die SIM-Karte unterstützt werden. Bitte wenden Sie sich an Ihren Netzbetreiber, um weitere Informationen zu erhalten.

# **12.6 Konnektivität**

#### **Bluetooth**

Ihr Telefon verfügt über eine Bluetooth-Funktion. Wählen Sie **Bluetooth** aus und konfigurieren Sie anschließend folgende Einstellungen:

#### **Funktion**

Aktivieren/Deaktivieren des Bluetooth-Geräts; das Bluetooth-Gerät muss vor der Verwendung aktiviert werden.

#### **Sichtbarkeit**

Mit der **Sichtbarkeit** wird festgelegt, ob Ihr Telefon von anderen Bluetooth-Geräten erkannt wird.

#### **Erkannte Geräte**

Mit der Funktion **Neue Geräte suchen** können Sie nach anderen Bluetooth-Geräten suchen. Alle erkannten Geräte werden dann in diesem Menü aufgeführt. Sie können das gewünschte Gerät auswählen und haben dann die folgenden Möglichkeiten: **Dateien übertragen**, **Dienstliste**, **Umbenennen**, **Löschen**, **Alle löschen** usw.

#### **Audiogerät suchen**

Suchen nach entsprechenden Audiogeräten mit Bluetooth-Fähigkeiten. Gefundene Geräte können über **Koppeln** verbunden werden.

#### **Mein Name**

In diesem Menü können Sie den Namen, die Adresse und die unterstützten Dienste für das Bluetooth-Gerät überprüfen.

#### **Erweitert**

Vergewissern Sie sich, dass das Bluetooth-Gerät eingeschaltet ist, bevor Sie eine Erkennung durchführen. Sie können folgende Einstellungen bearbeiten: **Audioausgabe**, **Speicher**, **Freigabeberechtigung**, **Fernbedienung** und **Meine Adresse.** 

#### **Datenkonto**

Im **Datenkonto** werden Namen von GPRS-Dienstanbietern aufgeführt. Sie können Anbieter je nach Bedarf **Hinzufügen**, **Bearbeiten** oder **Löschen**.

# **12.7 Werkseinstellungen wiederherstellen**

Wählen Sie im Hauptmenü **Einstellungen** und anschließend **Werkseinstellungen wiederherstellen** aus, um die Werkseinstellungen für Hintergrundbild, Bildschirmschoner, Rufton usw. wiederherzustellen. Der Code lautet: "1122"

# **12.8 Soundeffekte**

In diesem Menü können Sie verschiedene Soundeffekte wie **Aus** und **Equalizer** bearbeiten.

# **13 Benutzerprofile**

Wählen Sie im Hauptmenü **Einstellungen-> Benutzerprofile** aus, um die Einstellungen der folgenden Profile zu bearbeiten: **Allgemein**, **Besprechung**, **Im Freien**, **In Gebäuden**, **Headset** und **Bluetooth**. Das Profil **Headset** und das Profil **Bluetooth** werden automatisch aktiviert, sobald Sie ein entsprechendes Gerät mit Ihrem Telefon verbinden. Andere Profile werden dabei deaktiviert.

Sie können ein beliebiges Profil auswählen und anpassen:

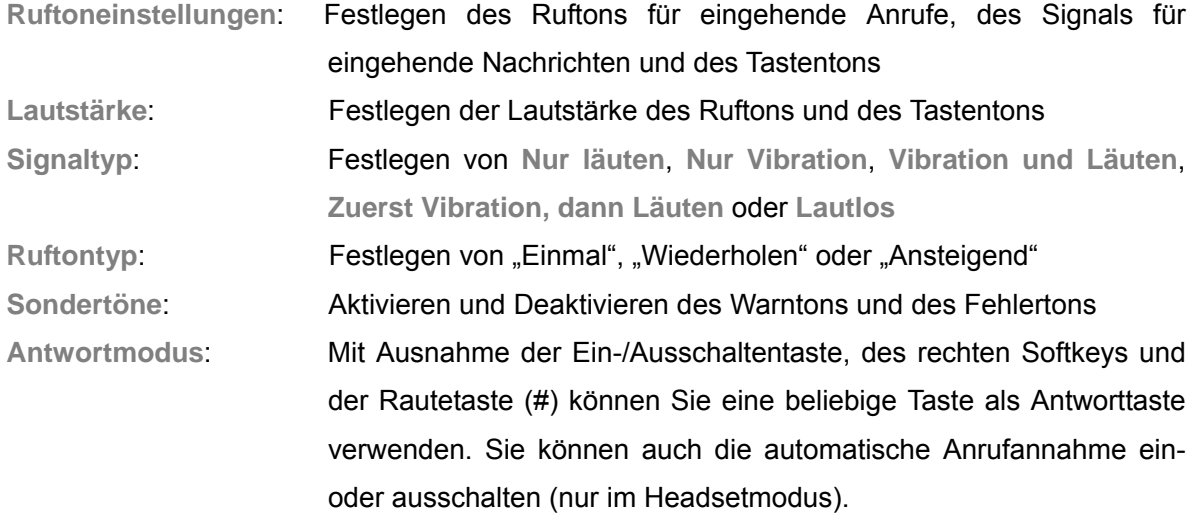

# **Spezifische Absorptionsrate-Daten**

## **Dieses Modell entspricht den internationalen Richtlinien zur Aussendung von UKW-Funkwellen.**

Ihr Mobilgerät ist ein Sender und Empfänger von UKW-Funkwellen. Es wurde so konstruiert, dass die Grenze für die Aussendung von UKW-Funkwellen, wie durch internationale Richtlinien empfohlen, nicht überschritten wird. Diese Richtlinien wurden von der unabhängigen Forschungsorganisation ICNIRP entwickelt und beinhalten einen Sicherheitsgrenzwert, der den Schutz aller Personen unabhängig von Alter und Gesundheitszustand gewährleistet.

Für diese Richtlinien wird die Maßeinheit Spezifische Absorptionsrate (SAR) angewendet. Der durch die ICNIRP festgelegte SAR-Grenzwert für von der Allgemeinheit verwendete Mobilgeräte beträgt 2 W/kg.

Da der SAR-Wert mithilfe der höchsten Sendestärke des Gerätes ermittelt wird, liegt der tatsächliche SAR-Wert dieses Gerätes im Betriebszustand normalerweise unter dem oben angegebenen Wert. Dies ist auf die automatische Anpassung des Leistungsniveaus des Gerätes zurückzuführen, die gewährleistet, dass nur der minimal erforderliche Wert zur Verbindungsherstellung mit dem Netz verwendet wird.

Neue Telefone müssen den internationalen Richtlinien entsprechen, um in den Handel zu gelangen. Der höchste SAR-Wert für dieses Gerät bei Tests am Ohr betrug 0,85 W/kg. Der höchste SAR-Testwert beträgt 0,44 W/kg.

#### **Informationen der Weltgesundheitsorganisation**

Die Weltgesundheitsorganisation hat geäußert, dass die aktuellen Forschungsdaten keine speziellen Vorsichtmaßnahmen für die bei der Verwendung von Mobilgeräten mit Datenübertragung gemessenen SAR-Werte erfordern. Weiterhin wurde gesagt, dass die Verringerung der Aussendung von Funkwellen durch kürzere Gesprächszeiten bei Telefonaten oder die Verwendung eines Headset-Gerätes, das das Mobiltelefon in gewisser Distanz zu Kopf und Körper hält, erreicht werden kann. Ein Verbesserung dieses Gerätes kann eine geringfügige Veränderung der SAR-Werte zur Folge haben. Die Fertigung des Gerätes ist jedoch bereits jetzt in Übereinstimmung mit den Richtlinien erfolgt.

# **Tipps zum Akku**

- Das Telefon ist mit einem wiederverwendbaren, wiederaufladbaren Akku ausgestattet.
- Ein neuer Akku muss zwei- oder dreimal vollständig geladen und entladen werden, bevor er seine optimale Leistung erreicht.
- Der Akku kann zur erneuten Nutzung sehr oft wieder aufgeladen werden. Die Kapazität des Akkus erschöpft sich jedoch nach einer bestimmten Zeit. Wenn sich Gesprächszeit und Standby-Zeit im Unterschied zur herkömmlichen Nutzung erheblich verringern, ersetzen Sie den Akku.
- Verwenden Sie nur vom Hersteller zugelassene Akkus für das Gerät und vom Hersteller zugelassene Ladegeräte für das Laden des Akkus.
- Unterbrechen Sie die Stromverbindung, wenn Sie das Ladegerät nicht verwenden.
- Laden Sie einen Akku nicht öfter als ein Mal pro Woche auf. Häufiges Laden beeinträchtigt die Lebensdauer des Akkus.
- Wenn Sie einen Akku zu lang ungenutzt aufbewahren, wird die Leistung des Akkus beeinträchtigt. Zudem entlädt sich der Akku bei Nichtnutzung automatisch.
- Verwenden Sie keine beschädigten Akkus oder Ladegeräte.
- Setzen Sie Akkus niemals Temperaturen unter -10 °C (14 °F) oder über 45 °C (113 °F) aus.
- Lassen Sie das Telefon nicht in einem Fahrzeug zurück.
- Es ist normal, dass sich Akkus mit der Zeit abnutzen und längere Ladezeiten erforderlich sind. Wenn sich die Ladekapazität des Akkus erheblich verringert hat, sollten Sie den Kauf eines neuen Akkus in Betracht ziehen.
- z Schließen Sie den Akku nicht kurz. Wenn metallische Objekte (z. B. Münzen usw.) direkt mit der Anode und Kathode (metallische Seite) des Akkus in Berührung kommen, kommt es zu einem Kurzschluss. Wenn Sie einen Ersatzakku in der Tasche oder Handtasche aufbewahren, sollten Sie besonders vorsichtig sein. Durch einen Kurzschluss wird der Akku beschädigt.
- Halten Sie sich bitte bei der Entsorgung von Akkus an die jeweiligen geltenden rechtlichen Bestimmungen.
- Werfen Sie einen Akku niemals ins Feuer, da dieser explodieren kann.

# **Wartung des Produkts**

Ihr Telefon ist ein äußerst hochwertiges Produkt und sollte daher mit Vorsicht und Sorgfalt behandelt werden. Es wird dringend empfohlen, die folgenden Hinweise zu beachten, um die Garantiezeit auszuschöpfen und den Zeitraum für die Verwendung des Produkts zu verlängern.

- Halten Sie das Telefon und zugehörige Kleinteile von Kindern fern.
- **Halten Sie das Telefon von Flüssigkeiten fern. Halten Sie es fern von Regen, Feuchtigkeit** und jeder Art von Flüssigkeit.
- **•** Berühren Sie das Telefon nicht mit nassen Händen, wenn Sie es aufladen, da dies zu Verbrennungen der Haut oder zur Beschädigung des Telefons führen kann.
- Halten Sie das Telefon von extremer Hitze fern, da dies die Lebensdauer des Telefons verringern, den Akku beschädigen oder zum Verziehen oder Schmelzen von Kunststoffteilen führen kann.
- Halten Sie das Telefon von extremer Kälte fern, da sich bei ansteigender Temperatur im Inneren des Telefons Feuchtigkeit bilden kann, was zur Beschädigung der Elektronik führt.
- Halten Sie das Telefon von Staub und Schmutz fern.
- $\bullet$  Halten Sie das Telefon von entzündeten Zigaretten, Feuer oder Hitzequellen fern.
- **•** Bauen Sie das Telefon nicht selbst auseinander.
- Lassen Sie Ihr Telefon nicht fallen, schlagen Sie es nicht an und schütteln Sie es nicht. Jegliche grobe Handhabung kann zur Beschädigung der Elektronik im Inneren führen.
- z Malen Sie Ihr Telefon nicht an, da Farbe in die Hörmuschel, das Mikrofon oder in Zubehörteile gelangen und diese verstopfen kann, was zur Beschädigung des Telefons führen kann.
- Reinigen Sie die Kameralinse mit einem sauberen, weichen, trockenen Tuch. Verwenden Sie keinen Alkohol oder andere Reinigungsmittel.
- Wenn das Telefon, der Akku, das Ladegerät oder andere Teile nicht funktionieren, wenden Sie sich bitte an ein autorisiertes Kundendienst-Center, um Hilfe zu erhalten.